# **SERVO-300**

# **3-axis servo motor control card**

# **User Manual**

### **Version 2.0 02/2001 Edition Driver update : http://www.icpdas.com**

**Warranty: All products manufactured by ICP DAS are warranted against defective materials for one year from the date of delivery to the original purchaser**

**Warning: ICP DAS assumes no liability for damage consequent to the use of this product. ICP DAS reserves the right to change this manual at any time without notice. The information furnished by ICP DAS is believed to be accurate and reliable. However, no responsibility is assumed by ICP DAS for it's use, nor for any infringements of patents or other rights of third parties resulting from it's use.**

**Copyright Copyright 1998 by ICP DAS. All right are reserved**

**Trademark The names used for identification only maybe registered trademarks of their respective companies.**

# **SERVO-300 --- 3-Axis Servo Motor Control Board**

Servo-300 is a 3-axis, command-type, servo motor control board. The embedded CPU of servo-300 performs the motion command transferred from host-PC via a 2K bytes FIFO. It also sends the position and status to host-PC via another 2K bytes FIFO. This buffer provides time buffer and it is very suitable for windows operating system. This board provides DOS, windows 95 and windows NT drivers.

### **Features**

- 3-axis V-command servo motor board
- Simulation / open loop / close loop mode.
- Command-type execution, 49 commands
- Embedded CPU
- Linear interpolation, circular interpolation
- Programmable trapezoidal speed profile.
- Programmable DDA cycle.
- Programmable direction configuration.
- Programmable 2 speed home return, home preset.
- 2500 points per axis pitch error compensation
- Home, forward, backward limit switches per axis.
- Limit switch auto-protection
- Hardware failure detection
- 8 digital input, 7 digital output
- Software / hardware emergency stop
- 2500Vrms optical couple
- DOS, Windows 95, Windows NT driver
- BCB, VB, Delphi, LabView driver
- Programmable limit switch normal state: N.O. (normal open) or N.C. (normal close).

### **Option**

- DB-8R Daughter board --- 8 relay output, limit switch input board
- DB-200 Daughter board --- 3-axis encoder, analog output board.

### **Contents**

- 1. Introduction
	- 1.1 System Block Diagram
	- 1.2 The control system
	- 1.3 The operating mode
- 2. Hardware
	- 2.1 Address selection
	- 2.2 Registers of SERVO-300 Board
	- 2.3 Hardware configuration
		- 2.3.1 Limit switch configuration
		- 2.3.2 Direction configuration
		- 2.3.3 Turn Servo ON/OFF
	- 2.4 Auto-protection
	- 2.5 Hardware failure detection
	- 2.6 Connection
- 3. Software
	- 3.1 The required software skeleton
	- 3.2 Functions
		- 3.2.1 Loading and unloading driver commands (only for windows)
		- 3.2.2 Setting commands
		- 3.2.3 Stop commands
		- 3.2.4 Motion commands
		- 3.2.5 Get information
		- 3.2.6 Others

### 3.2.7 New Interpolation command

4. Driver

DOS Driver(C, C++), Windows 95 Driver, Windows NT Driver

- 5. Example
	- 5.1 DOS example
	- 5.2 Windows example
- 6. Application notes
	- 6.1 functional testing

### **1. Introduction**

### 1.1 System Block Diagram

SERVO-300 is a microprocessor based and 3- axis V-command type Servo motor control board. It contains a 2K bytes-FIFO to receive motion command from host PC, and it also sends the position and status to host-PC via the other 2K bytes FIFO. The motion profile is generated by microprocessor. This microprocessor also handles auto-protection function. Each digital I/O supports 2500Vrms optical isolation.

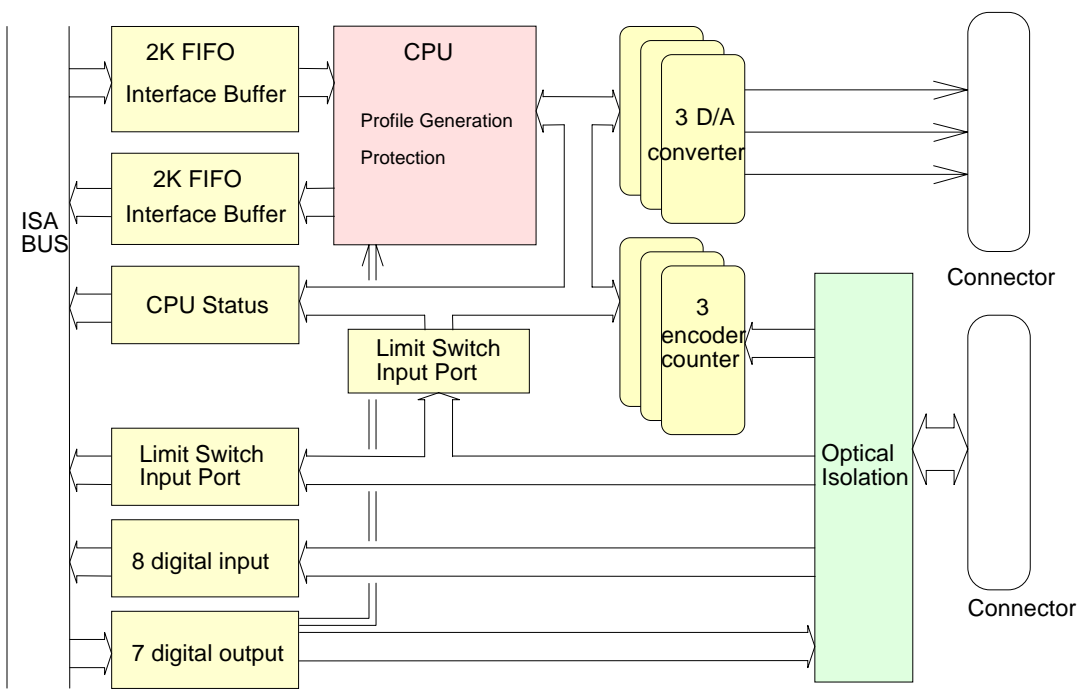

Figure(1) block diagram of SERVO-300

### 1.2 The Control System

The sampling time is 3ms for 3-axis control system. The control loop includes a PD controller and a pitch error compensator. The gain parameter, Kp and Kd, of PD controller can be set from host PC. The pitch errors are recorded in a size 2500 table which can be set by user. The compensated pitch is 256 pulse, so the compensation range is 2500\*256=640000 pulse. (The total length 800mm, if the screw pitch=5mm, encoder=4000pulse/rev.).

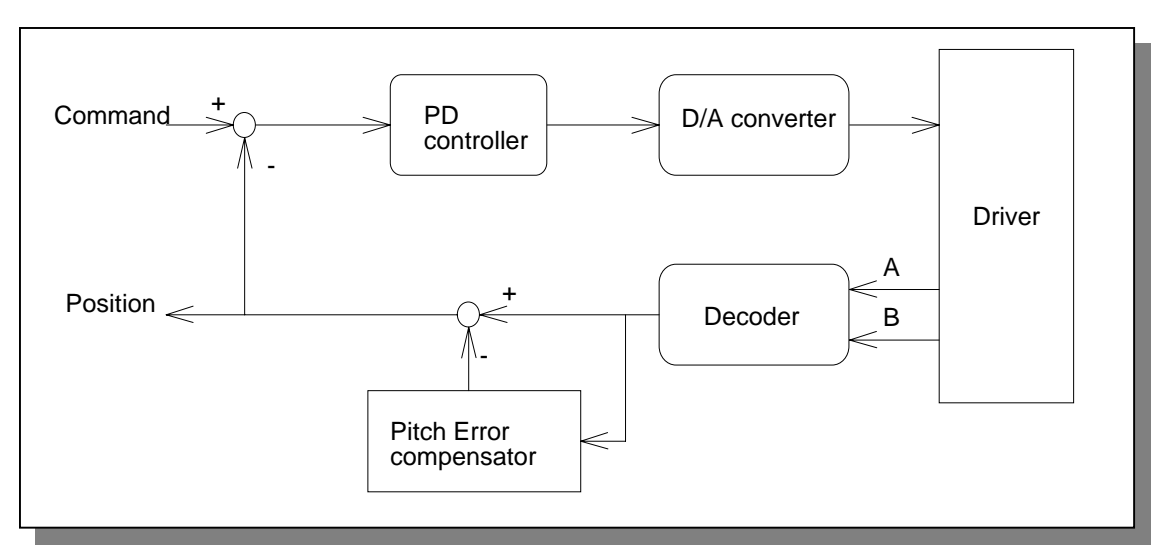

Figure(2) SERVO-300 control loop

### **Software DDA**

For precise control and adjustable speed, the Software DDA will divide the command into several equal delta commands. The maximum command is 2040 pulse, so the maximum speed is

2040 / (0.003\*DDA) \* 60 / ENCODER.

For example, DDA=4, ENCODER=4000 pulse/rev.

delta command =  $2040/4 = 508$  pulse

 $speed = 2040/(0.003*4)*60/4000 = 2550$  rpm

Therefore the maximum speed will be 2550 rpm while select DDA=4. In case of the user want to increase the maximum speed that the servo driver is available, the DDA value should be reduced. The maximum speed will be 5100 rpm if DDA=2. So, it is very important to select a proper DDA value for your system

### 1.3 The Operating Mode

For easily developing your system, SERVO-300 board provides three operating mode: simulation mode / open loop mode / close loop mode. Please refer to MSERVO3\_SET\_CONTROL\_MODE() command.

#### **Simulation mode**

In simulation mode, the SERVO-300 control board will simulate the motion profile according to the motion command that received from host PC, and then the SERVO-300 will send the 3-axis positions back to host PC. The SERVO-300 control board will not output V-command to motor driver.

This mode is very easily used and efficient in the design phase. The simulation mode can be operated off machine. The user can debug and develop the software previously or at home. And if the user has the daughter board DB-8R, it can also simulate the digital input/output like as a machine.

#### **Open loop mode**

In open loop mode, user can directly output a constant voltage to servo driver, to let the motor rotate at constant speed. The constant value can be set by MSERVO3\_CALV() command. This mode can be used to tune the velocity loop gain or to drive the inverter.

To tune velocity loop gain, user can set a small voltage for a short time. The position and velocity can be received from MSERVO3\_GET\_CARD (cardNo) command in a timer interrupt(~10ms).

### **Close loop mode**

In close loop mode, the SERVO-300 performs the PD controller. It also executes the following function.

- 1. Pitch error compensation
- 2. Limit switch auto-protection

3.Hardware failure detection

The related information of the servo board can be received from MSERVO3\_GET\_CARD (cardNo) command using timer interrupt, please refer to chapter 3 software.

.

### **Software emergency stop**

The servo command can be terminated from host-PC using software control. The user can use MSERVO3\_STOP\_ALL() command to terminate the servo commands being executed in SERVO-300 board. This command can clear all the commands pending in FIFO buffer.

# **2 Hardware**

### 2.1 Address selection

The address is selected by A3~A9. There is a DIP switch on SERVO-300 board for address selection. The address can be selected as the following figures.

This address can be selected using MSERVO3\_REGISTRATION( ) command. The MSERVO3\_REGISTRATION( ) command has been described in chapter 3.

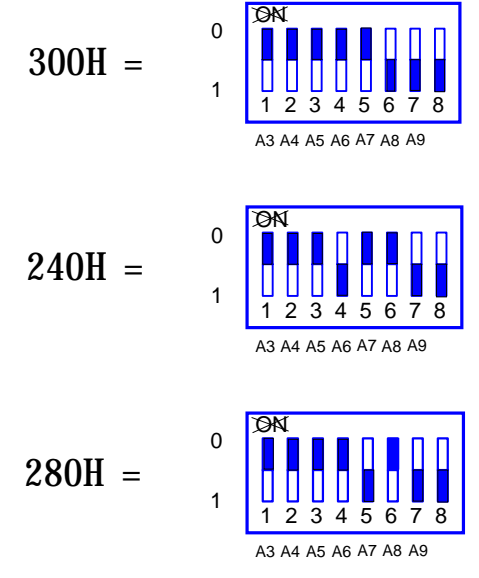

Figure(3) Address selection

### 2.2 Registers of SERVO-300 board

SERVO-300 has 6 registers, such as FIFO1 register, FIFO2 register, RSTFIFO1 register, DI register, DO register, MSC register.

(1) FIFO1 register (base + 0) (write only)

SERVO-300 driver will send motion command via this register. Please do not use this register to write anything, otherwise the SERVO-300 will not operate properly.

(2) DO register (base + 1) (write only)

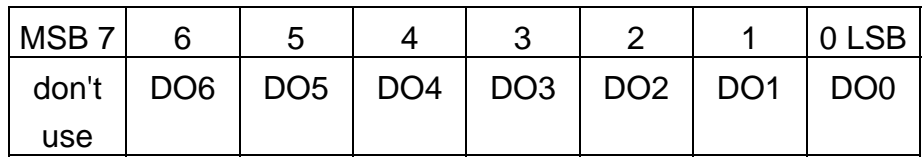

MSB7 bit is reserved for special signal, please don't use it.

#### (3) RSTFIFO1 register (base + 2) (write only)

This register is used to reset FIFO1 for clear all of commands pending in the FIFO1 buffer.

### (4) FIFO2 register (base + 0) (read only)

This register is used to receive the message coming from SERVO-300 board. This message includes SERVO-300 status, command position, actual position. Please refer to chapter 3 for more detail of message. Please don't read this register, otherwise the message will lost.

#### (5) MSC register (base + 1) (read only)

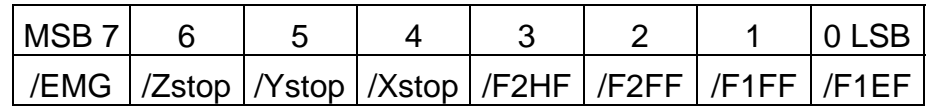

/Xstop, /Ystop, /Zstop:indicate which axis is stop, low active

/EMG : emergency switch, low active.

/F1EF: indicate FIFO1 is empty.

/F1FF: indicate FIFO1 is fully full.

/F2FF: indicate FIFO2 is fully full.

/F2HF: indicate FIFO2 is half full.

(6) DI register (base + 2) (read only)

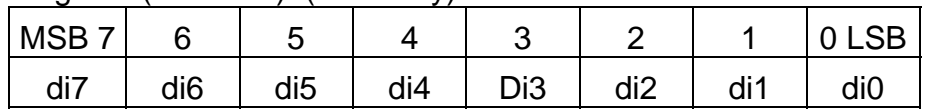

### 2.3 Hardware Configuration

#### 2.3.1 Limit switch configuration

The profile generation and protection is executed by the CPU of SERVO-300 board, The limit switches must be configured as the following figure, otherwise the motion command won't work properly,.

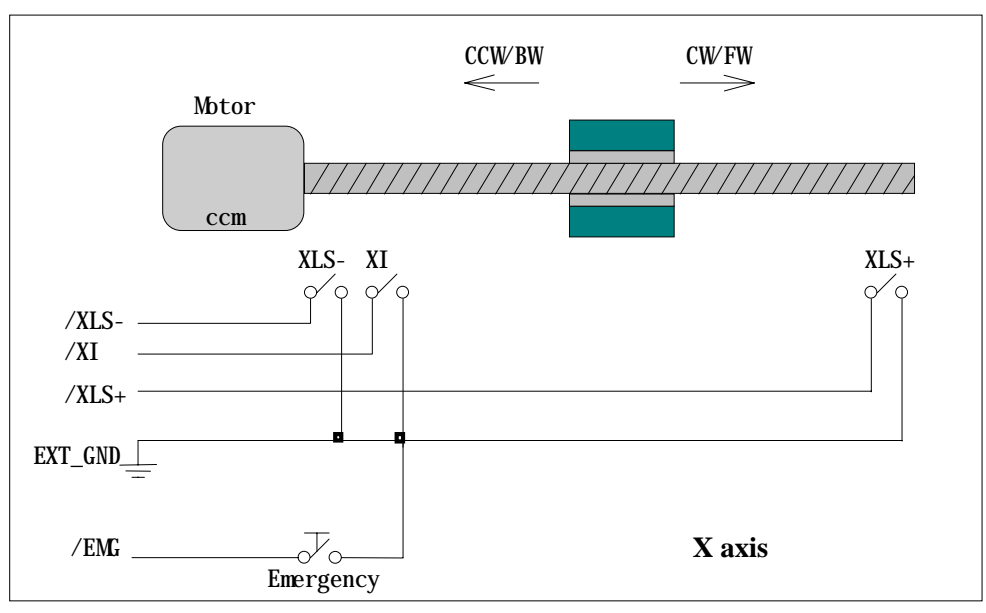

Figure(4) Limit switch configuration of X axis

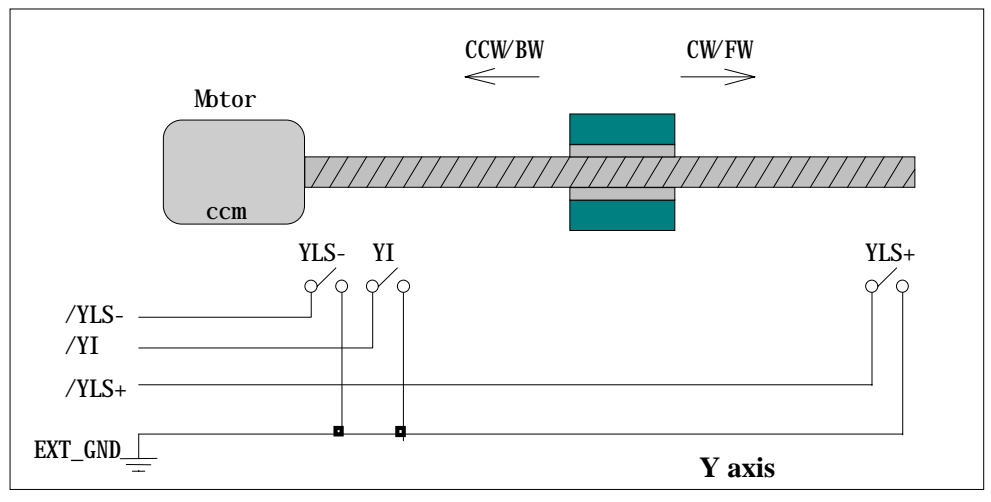

Figure(5) Limit switch configuration of Y axis

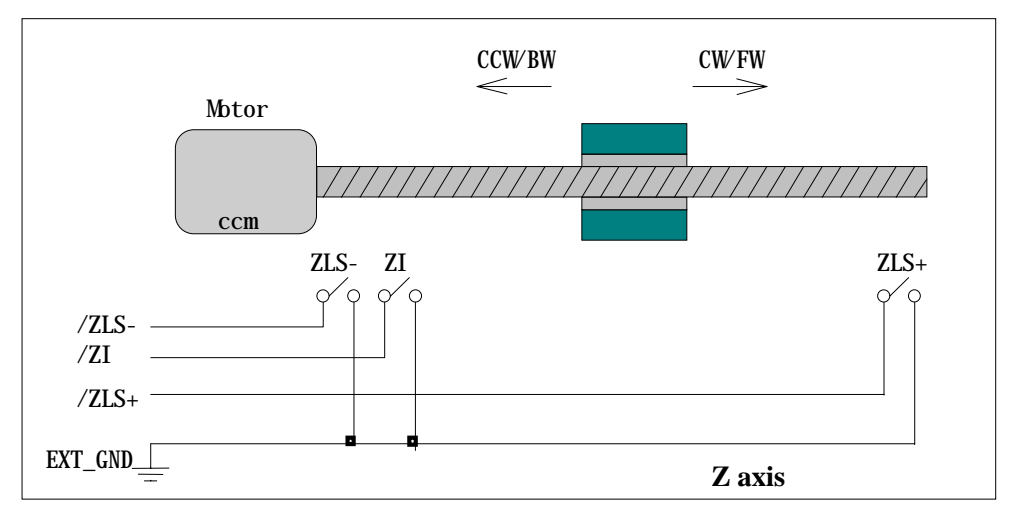

Figure(6) Limit switch configuration of Z axis

#### 2.3.2 Direction configuration

Sometimes, the output direction of X-axis, Y-axis, Z-axis is not in desired direction due to motor connection or gear train. It is recommended to unify the output direction as shown in Figure(4)(5)(6). The CW/FW direction is defined as toward outside from motor and the CCW/BW direction is defined as toward inside to motor. The MSERVO3\_SET\_DEFDIR(cardNo, defdirX, defdirY, defdirZ) command provides parameters NORMAL\_DIR (0) and REVERSE\_DIR (1) to define the rotating direction of motor.

#### 2.3.3 Turn Servo ON/OFF (Hold ON/OFF)

The MSERVO3 SET SERVO ON(cardNo, sonX, sonY, sonZ) command provides parameters ON (1) and OFF (0) to turn Servo ON or OFF. The internal circuitry of Servo-ON is sink-type connection as the following figure.

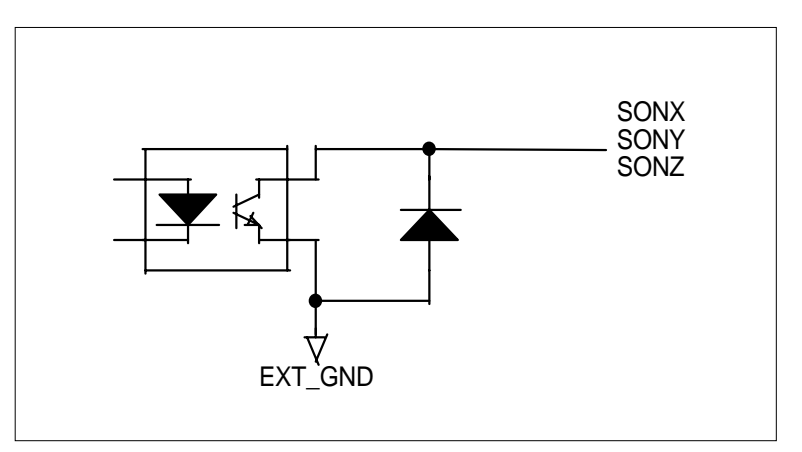

Figure(7) internal circuitry of Servo-ON signal

### 2.4 Auto-protection

SERVO-300 board supports a automatic protection system.

- (a) When X(Y)(Z)-axis command is executed and the motor moves toward CW/FW direction, X(Y)(Z)-axis will immediately stop when XLS+(YLS+)(ZLS+) is touched. To release this protection, the X(Y)(Z)-axis must move toward CCW/BW direction.
- (b) When X(Y)(Z)-aixs command is executed and the motor moves toward CCW/BW direction, X-axis will immediately stop when XLS- (YLS-)(ZLS-) is touched. To release this protection, the X(Y)(Z)-axis must move toward CW/FW direction.
- (c) When any of the /EMG switches is touched, all motion command will be terminated and all motors will stop immediately. Meanwhile, the servo ON signal will be automatical turn off for rotating the shaft by manual. The servo ON signal will recover after released the /EMG switches.

### 2.5 Hardware failure detection

When any of the motor driver, encoder, connection or wire fail, SERVO-300 board will detect it and immediately terminate the motion command of each axis. The error status will be sent to host-PC (refer to chapter 3). And then, user must stop all the commands by MSERVO3\_STOP\_ALL(cardNo) and reset the system by MSERVO3\_RESET\_SYSTEM(cardNo) . After this procedure, the hardware error can be cleared. The parameter "error\_range" can be used to adjust the failure condition. The "error\_range" can set by MSTEP\_SET\_CONFIG() command.

# **2.6 Connection**

### **(1) Pin assignment**

### Table(1) CN1 connector

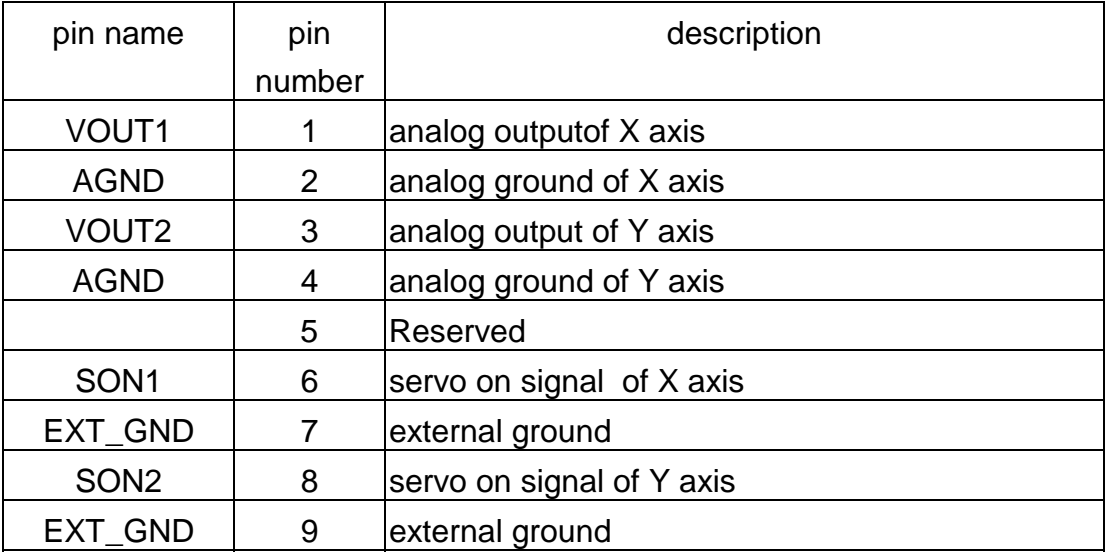

#### Table(2) CN2 connector

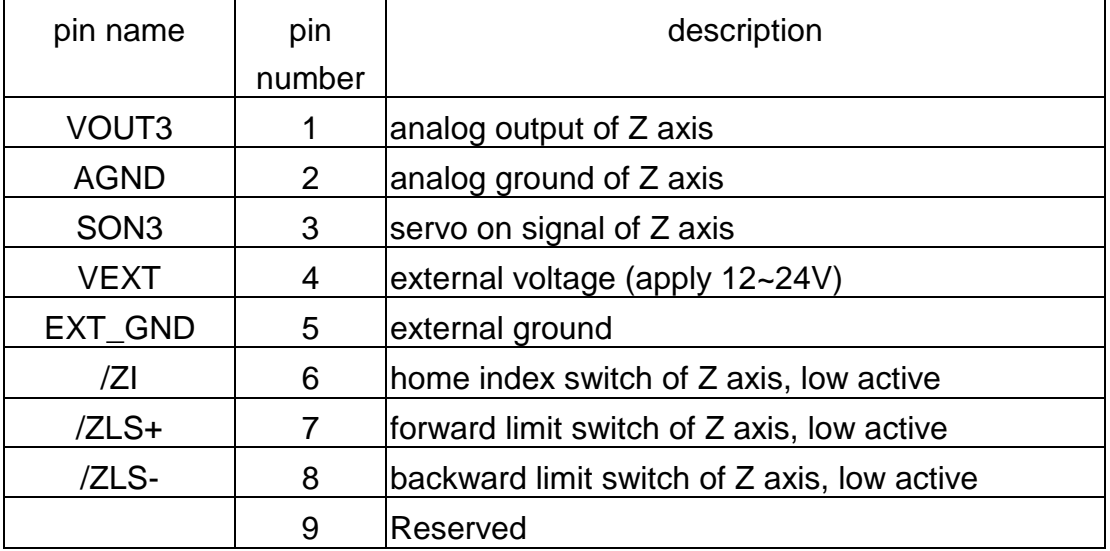

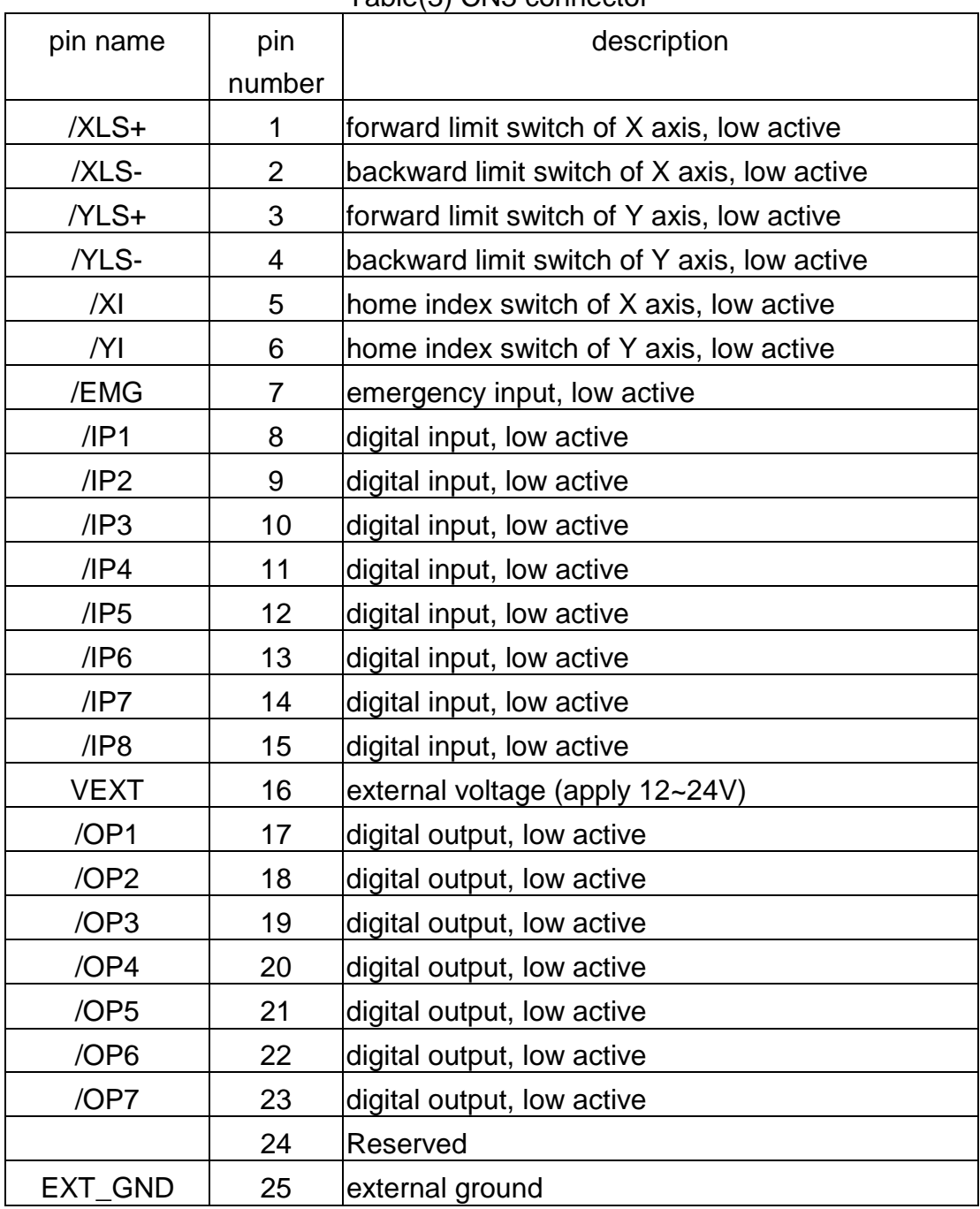

#### Table(3) CN3 connector

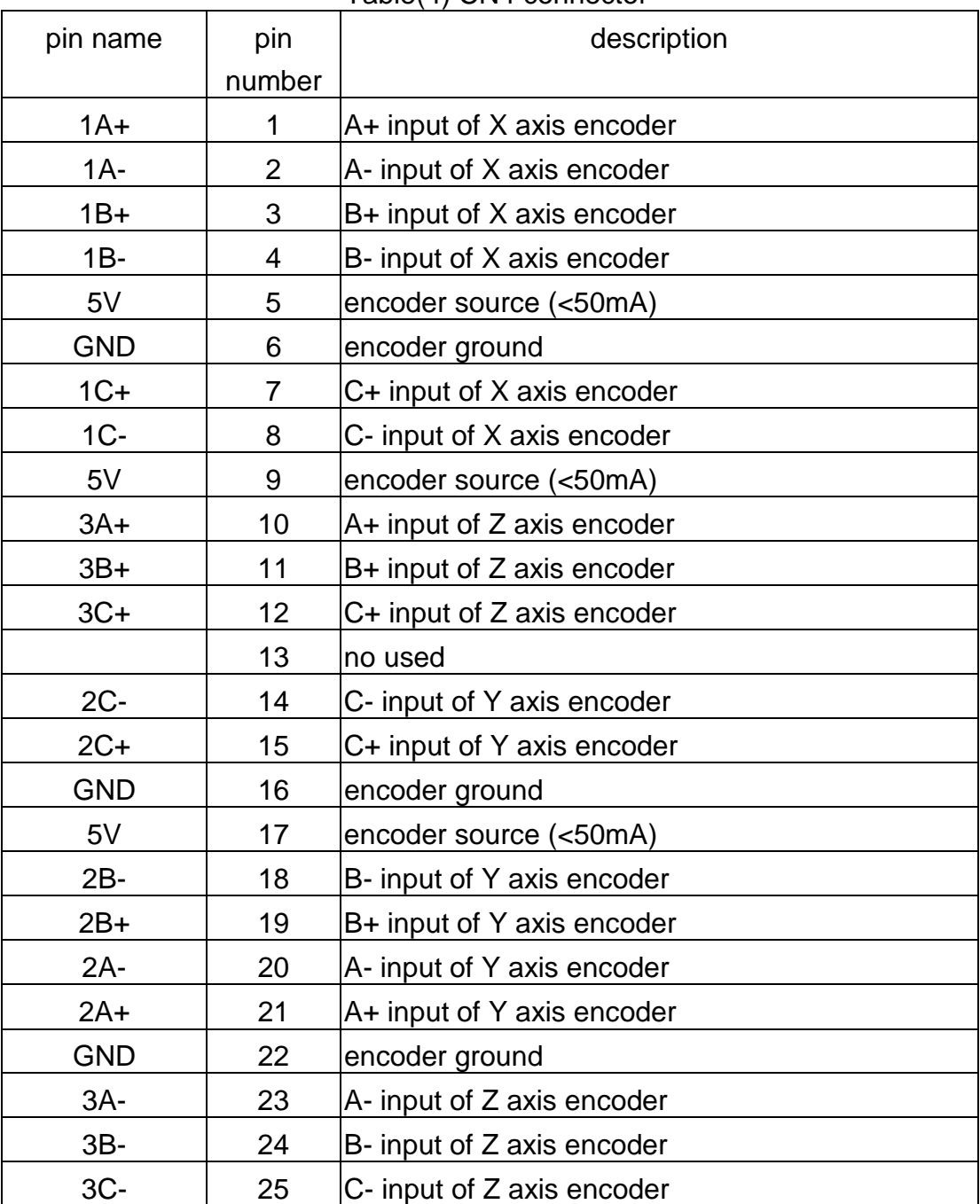

#### Table(4) CN4 connector

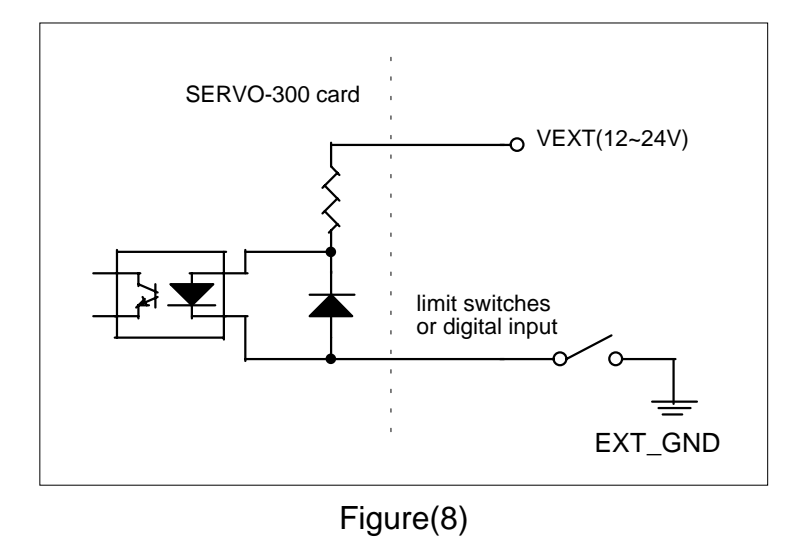

(2) The connection of limit switches and digital inputs

(3) The connection of digital outputs

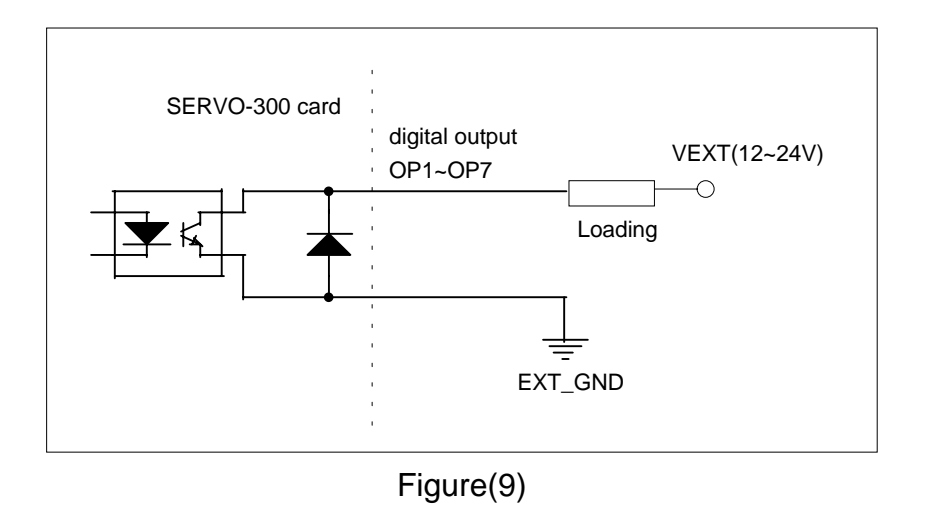

(4) The connection of encoder

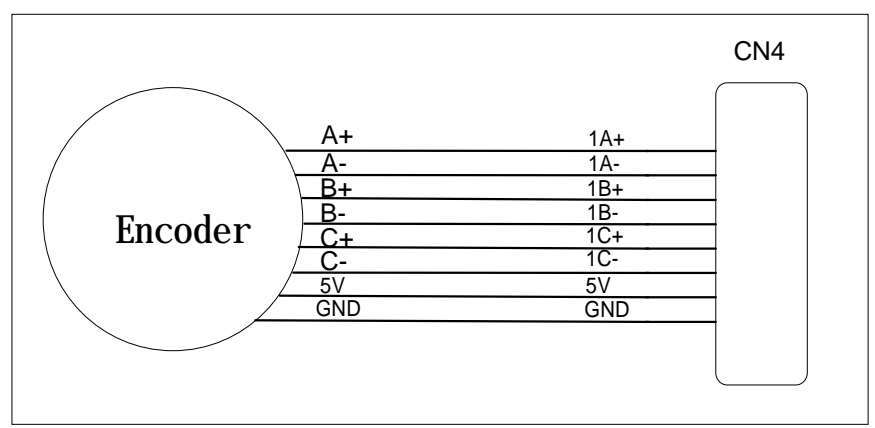

Figure (10) Connection between encoder and SERVO-300 card

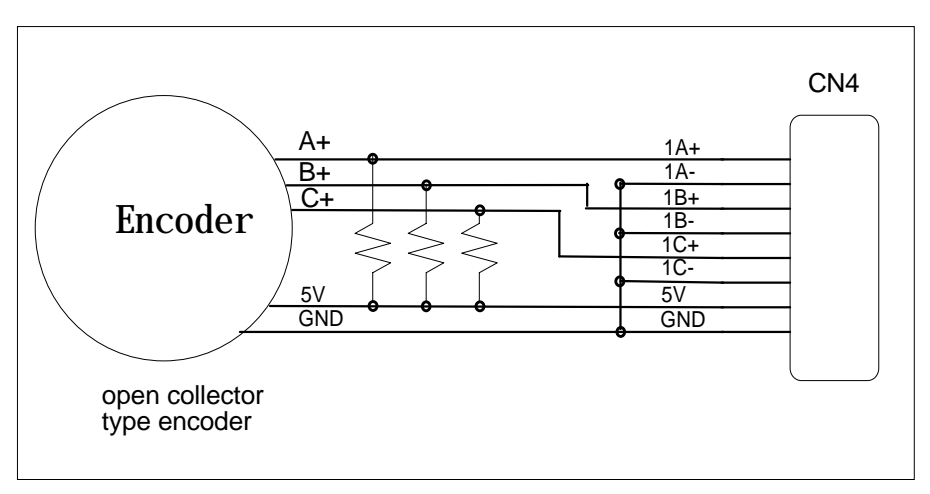

Figure (11) Connection of open-collector type encoder

# **3. Software**

**Directories** 

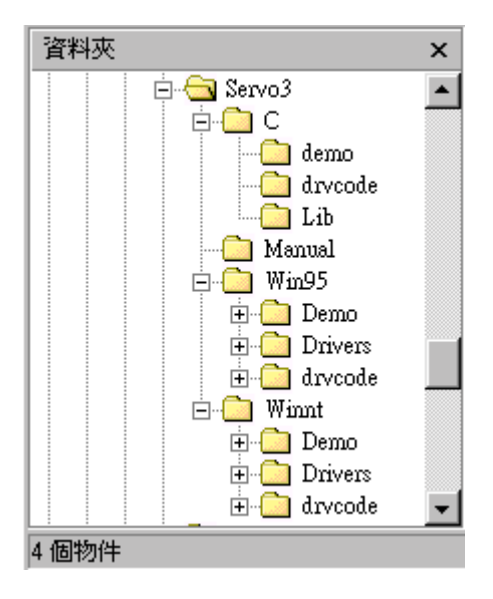

The software includes libraries and demonstrations of DOS(C,C++), windows 95 and windows NT.

### 3.1 The required software skeleton

To operate SERVO-300 board properly, the software require some process and a timer interrupt (10ms) to get the information transferred from SERVO-300 board.

The minimum software requirements:

- (1) load VXD file (if windows application)
- (2) SERVO-300 registration
- (3) parameter setting
- (4) motion command
- (5) release VXD file (if windows application)
- (6) 10ms timer interrupt

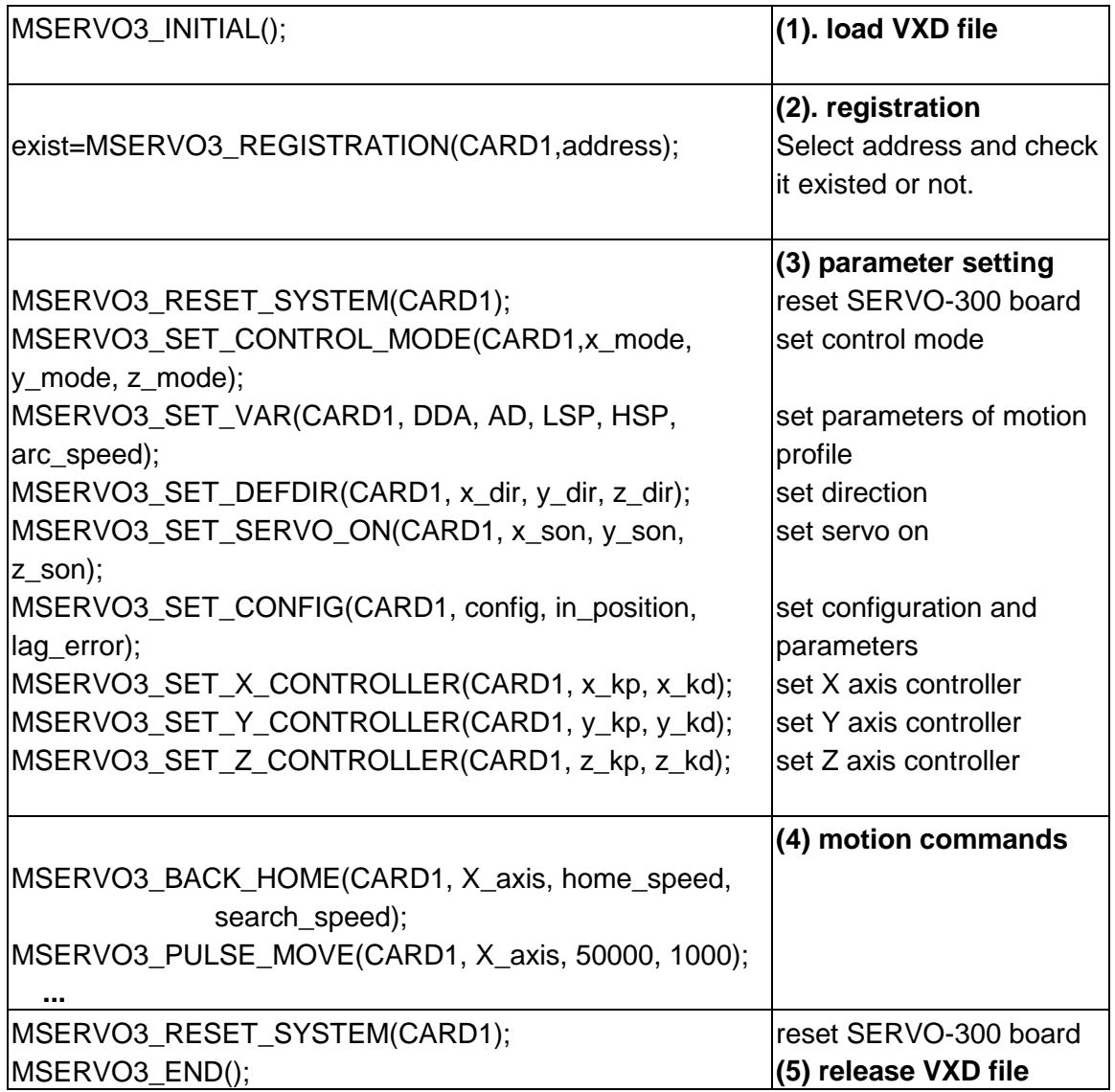

```
void __fastcall TMSERVO::Timer1Timer(TObject *Sender)
{
char str[20];
Timer1->Interval = 10; //10ms
if (exist==YES)
  {
   card1.ip = MSERVO3_DI(CARD1);
   card1.msc= MSERVO3_MSC(CARD1);
   MSERVO3_GET_CARD(CARD1);
   card1.sys =MSERVO3_GET_SYS(CARD1);
   card1.ls =MSERVO3_GET_LIMIT(CARD1);
   card1.p1 =MSERVO3_GET_P1(CARD1);
   card1.XC =MSERVO3_GET_XC(CARD1);
   card1.XP =MSERVO3_GET_XP(CARD1);
   card1.YC =MSERVO3_GET_YC(CARD1);
   card1.YP =MSERVO3_GET_YP(CARD1);
  card1.ZC =MSERVO3 GET ZC(CARD1);
   card1.ZP =MSERVO3_GET_ZP(CARD1);
  }
}
                                                    (6) 10ms timer interrupt
                                                    (demonstration for BCB)
                                                    get digital input
                                                    get limit switches
                                                    get information from
                                                    SERVO-300 board
                                                    get X axis command
                                                    get X axis position
                                                    get Y axis command
                                                    get Y axis position
                                                    get Z axis command
                                                    get Z axis position
```
#### 3.2 Functions

#### **Constants**

#define YES 1  $#define NO 0$ #define ON 1 #define OFF 0 #define NORMAL\_DIR 0 #define REVERSE\_DIR 1  $#define$  FW 0 #define BW 1  $#define CW 0$ #define CCW 1 #define X axis 1 #define Y axis 2 #define Z axis 3 #define XY\_plane 1 #define XZ\_plane 2 #define YZ\_plane 3 #define ENABLE\_X 0x01 #define ENABLE\_Y 0x02 #define ENABLE\_Z 0x04 #define SIMU\_MODE 0 #define TEST\_MODE 1 #define CLOSE\_MODE 2

#define READY 0 #define BUSY 1

### 3.2.1 Loading and unloading driver commands (only for windows)

- **(1) MSERVO3\_INITIAL( )**
	- To load VxD driver.
- **(2) MSERVO3\_END( )**

To release VxD driver.

### 3.2.2 Setting commands

**(3) unsigned char MSERVO3\_REGISTRATION(unsigned char cardNo, unsigned int address);**

To select the address of board and check it exist or not. Ten SERVO-300 boards can be added in one system.

cardNo : board number 0~9.

address : select the address as well as hardware selected in chapter 2.

**return NO** : board not exist

**YES** : board exist

### **(4) MSERVO3\_RESET\_SYSTEM(unsigned char cardNo);**

To reset SERVO-300 board. cardNo : board number 0~9. **(5) MSERVO3\_SET\_VAR( unsigned char cardNo, unsigned char set\_DDA\_cycle, unsigned char set\_Acc\_Dec, unsigned int set\_Low\_Speed, unsigned int set\_High\_Speed, unsigned int set\_arc\_speed);**

cardNo : board number 0~9.

set\_DDA\_cycle : software DDA cycle.

set\_Acc\_Dec : accelerating/decelerating speed.

set Low speed : set end speed.

set High speed : set maximum speed.

set arc speed : set curve speed.

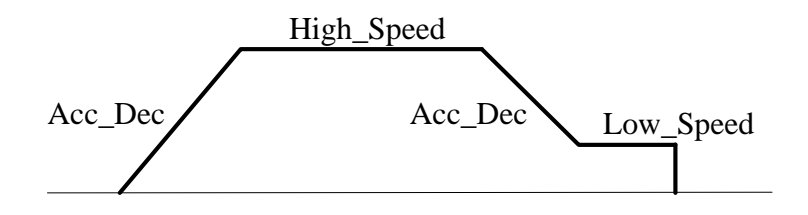

Restriction:

 $1 \leq DDA_{\text{cyclic}} \leq 254$  $1 \leq Acc \_Dec \leq 200$  $1 \leq Low\_Speed \leq 200$  $Low\_Speed \le High\_Speed \le 2047$  $Arc\_Speed \leq 2047$ default value DDA  $cycle = 8$  $Acc\_Dec = 3$ Low  $Speed = 10$ High Speed  $= 500$ Arc\_Speed = 100

### **(6) MSERVO3\_SET\_DEFDIR( unsigned char cardNo, unsigned char defdirX, unsigned char defdirY, unsigned char defdirZ);**

Sometimes, the output direction of X-axis, Y-axis, Z-axis is not in desired direction due to motor connection or gear train. It is recommended to unify the output direction as shown in Figure(4)(5)(6). The CW/FW direction is defined as toward outside from motor and the CCW/BW direction is defined as toward inside to motor. MSERVO3 SET DEFDIR() command provide parameters to define the rotating direction of motor.

cardNo : board number 0~9.

defdirX : X axis direction definition

defdirY : Y axis direction definition

defdirZ : Z axis direction definition

0 : NORMAL\_DIR

1 : REVERSE\_DIR

# **(7) MSERVO3\_SET\_CONTROL\_MODE( unsigned char cardNo, unsigned char x\_mode, unsigned char y\_mode,**

#### **unsigned char z\_mode);**

To configure axis as simulation or open loop or close loop mode that described in chapter 2.

cardNo : board number 0~9.

x\_mode : x axis control mode

y\_mode : y axis control mode

z\_mode : z axis control mode

where control mode 0 :SIMU\_MODE (simulation mode)

- 1 :TEST\_MODE (open loop mode)
- 2 :CLOSE\_MODE (close loop mode)

### **(8) MSERVO3\_SET\_CONFIG( unsigned char cardNo, unsigned char config, unsigned char in\_position, unsigned int lag\_error, unsigned int error\_range)**

cardNo : board number 0~9.

config : set axis as enable or disable.

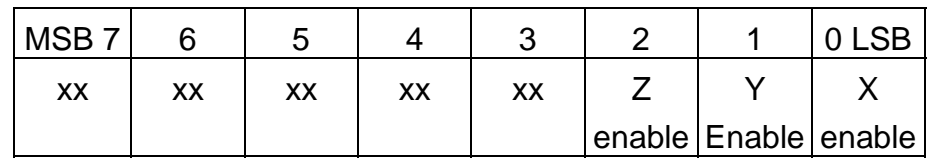

where X\_enable, Y\_enable, Z\_enable

- 1 : enable
- 0 : disable
- in\_position (default 10) : define the maximum steady state error. When the position error is below this value and the motion command is completely executed, the SERVO-300 board will execute the next command.
- lag\_error (default 500) : define the maximum position error. When the position error is over this value, the SERVO-300 board will treat it as hardware failure.
- error\_range (default 500) : define the hardware failure detection range which means if the position error (command-position) > error\_range and the speed is zero, it might be hardware failure, sleep or disconnect. In this case, the X\_ERR(Y\_ERR, Z\_ERR) and Error in sys register will indicate error.

**(9) MSERVO3\_SET\_X\_CONTROLLER( unsigned char cardNo, unsigned int Kp, unsigned int Kd);**

cardNo : board number 0~9.

Kp : proportional control gain  $0 <$  Kp  $<$  65536

Kd : differential control gain  $0 \le Kd < 65536$ 

### **(10) MSERVO3\_SET\_Y\_CONTROLLER(unsigned char cardNo, unsigned int Kp, unsigned int Kd);**

cardNo : board number 0~9. Kp : proportional control gain  $0 <$  Kp  $<$  65536 Kd : differential control gain  $0 \leq K$ d < 65536

### **(11) MSERVO3\_SET\_Z\_CONTROLLER( unsigned char cardNo, unsigned int Kp,**

**unsigned int Kd);**

cardNo : board number 0~9.

Kp : proportional control gain  $0 <$  Kp  $<$  65536 Kd : differential control gain  $0 \le Kd < 65536$ 

# **(12) MSERVO3\_SET\_SERVO\_ON( unsigned char cardNo, unsigned char sonX,**

**unsigned char sonY, unsigned char sonZ);**

cardNo : board number 0~9.

sonX, sonY, sonZ : to turn servo signal ON/OFF

0 : servo off

1 : servo on

### **(13) MSERVO3\_SET\_ZERO(unsigned char cardNo, unsigned char axis);**

to force set-position as zero. cardNo : board number 0~9. axis : can be  $X$  axis, Y axis or Z axis.

### **(14) MSERVO3\_PRESET\_POSITION(unsigned char cardNo, unsigned char axis, long preset\_position);**

to pre-set the position in the SERVO-300 card. cardNo : board number 0~9. axis : can be X axis, Y axis or Z axis. preset\_position : the desired pre-set position.

### **(15) MSERVO3\_SET\_PE( unsigned char cardNo, unsigned char axis, unsigned int index, char p1, char p2, char p3, char p4, char p5);**

The pitch error compensater of Servo-300 has a pitch error table. This table contains 2500 values, where the pitch is 256 pulse. So the maximum compensation range is 2500\*256= 640000pulse. cardNo : board number 0~9. axis : selected axis. index : the target offset of pitch error table.

p1,p2,p3,p4,p5 : to be filled value (-128~127)

### 3.2.3 Stop Commands

#### **(16) MSERVO3\_STOP(unsigned char cardNo, unsigned char axis);**

To stop the motion command of selected axis

cardNo : board number 0~9.

axis : selected axis

### **(17) MSERVO3\_DEC\_STOP(unsigned char cardNo, unsigned char axis);**

Decelerating to stop the selected axis's motor. cardNo : board number 0~9. axis : selected axis

### **(18) MSERVO3\_STOP\_ALL(unsigned char cardNo);**

To stop motion command immediately, its function is the same as emergency stop by hardware.

cardNo : board number 0~9.

This command will clear the pending commands of the buffer, and terminate immediately all commands being executed in SERVO-300 board.

### **(19) MSERVO3\_EMG\_STOP(unsigned char cardNo);**

This function is the same as MSERVO3\_STOP\_ALL(), but MSERVO3\_ EMG\_STOP() only can be used in timer interrupt routine.

cardNo : card number 0~15.

This command will clear all of pending commands in the buffer, and immediately terminate all commands which is executing in SERVO-300 board.

#### 3.2.4 Motion commands

### **(20) MSERVO3\_BACK\_HOME( unsigned char cardNo,**

**unsigned char axis, unsigned char set\_home\_speed, unsigned char set\_search\_speed);**

This command is used to move the motor toward CCW/BW direction at home speed at the beginning and then stop when home index switch /XI (/YI) (/ZI) is touched. Secondly, the motor will move toward CW/FW direction at search speed to find absolute zero. When /XI=1 and C=0, the motor stop and set position to zero. In general, the search speed should be set to 2~5. If the search speed is too large, the absolute point might be lost or lost accuracy. If search speed is set too small, it spends lots time.

cardNo : board number 0~9.

axis : selected axis.

 $0 <$  set home speed  $< 50$ 

0 < set\_search speed < 10

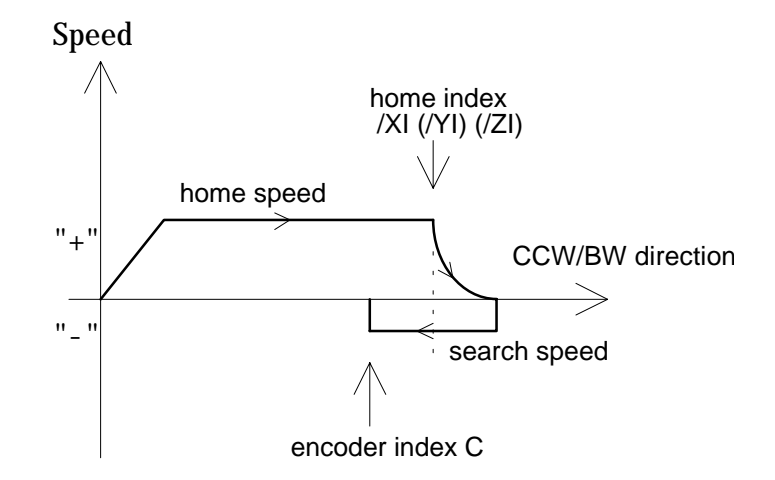

### **(21) MSERVO3\_PULSE\_MOVE(unsigned char cardNo, unsigned char axis, long pulseN, unsigned int move\_speed);**

cardNo : board number 0~9.

axis : selected axis.

pulseN : the distance to be moved.

when pulseN>0, move toward CW/FW direction

when pulseN<0, move toward CCW/BW direction

 $0 <$  move speed  $\leq$  2040

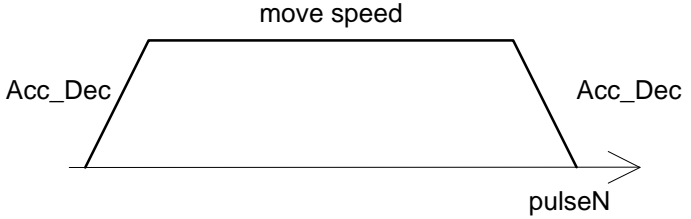

### **(22) MSERVO3\_INTP\_PULSE( unsigned char cardNo, int Xpulse, int Ypulse, int Zpulse);**

This command will move a short distance (interpolation short line) in X-Y-Z space. This command supports user to generate an arbitrary space curve in X-Y-Z space.

cardNo : board number 0~9.

 $-2040 \leq X$ pulse, Ypulse, Zpulse  $\leq 2040$ 

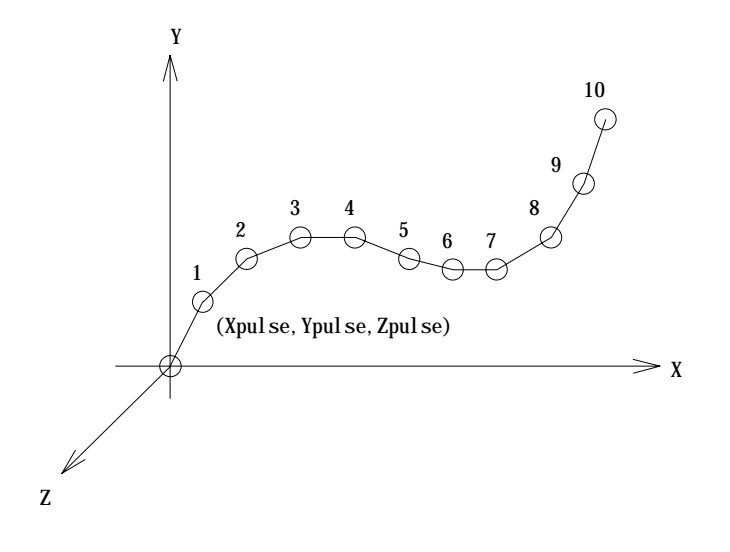

Example:

#define CARD1 1 MSERVO3\_INTP\_PULSE(CARD1,20,20,2); MSERVO3\_INTP\_PULSE(CARD1,20,13,10); MSERVO3\_INTP\_PULSE(CARD1,20,7,10); MSERVO3\_INTP\_PULSE(CARD1,20,0,5); MSERVO3\_INTP\_PULSE(CARD1,15,-5,5);

### **(23)MSERVO3\_CONSTANT\_SPEED(unsigned char cardNo, unsigned char axis, unsigned char dir, unsigned int move\_speed);**

This command will accelerate/decelerate the selected axis's motor to the "move\_speed". This command can be continuously send to SERVO-300 to dynamicly change speed. The rotating motor can be stop by the command MSERVO3\_STOP() or MSERVO3\_DEC\_STOP().

cardNo : board number 0~9. axis : selected axis. 1 : X axis 2 : Y axis 3 : Z axis dir : moving direction. 0 : CW 1 : CCW  $0 <$  move\_speed  $\le$  2040

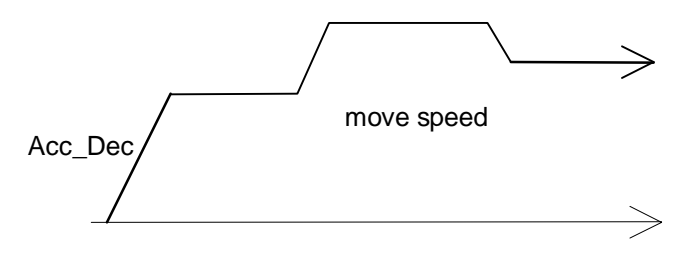

### **(24) MSERVO3\_INTP\_XYZ(unsigned char cardNo, long x, long y, long z, unsigned int speed);**

This command will move a long distance interpolation line in X-Y-Z plane. cardNo : board number 0~9.

 $-2^{31} + 1 \leq \text{\# } x \leq 2^{31} - 1$  $-2^{31} + 1 \leq \# y \leq 2^{31} - 1$  $-2^{31} + 1 \leq \nmid z \leq 2^{31} - 1$  $0 <$  speed  $\leq$  2040  $\bigcap$  (x,y,z) (0,0,0) X Y Z

Example:

 MSERVO3\_INTP\_XYZ(CARD1,2000,-3000,3333,1000); MSERVO3\_INTP\_XYZ(CARD1,-500,200,200,500);

### **(25) MSERVO3\_INTP\_LINE(unsigned char cardNo, long x, long y, unsigned int speed);**

This command will move a long distance interpolation line in X-Y plane. cardNo : board number 0~9.

 $-2^{31} + 1 \leq \# x \leq 2^{31} - 1$  $-2^{31} + 1 \leq \# y \leq 2^{31} - 1$  $0 <$  speed  $\leq$  2040

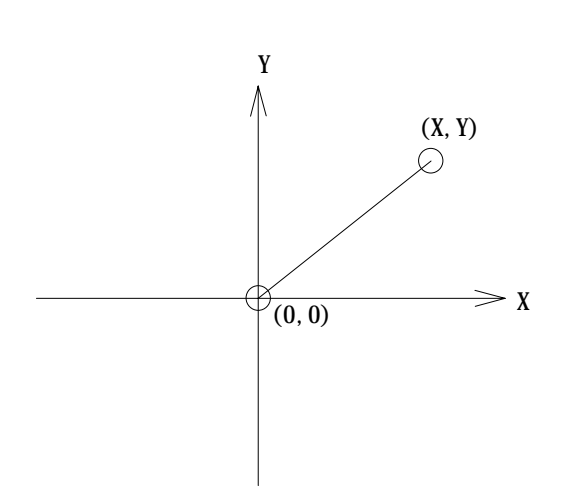

Example:

 MSERVO3\_INTP\_LINE(CARD1,2000,-3000,1000); MSERVO3\_INTP\_LINE(CARD1,-500,200,1000);

# **(26) MSERVO3\_INTP\_LINE01(unsigned char cardNo,**

#### **unsigned char plane,**

### **long x,**

### **long y,**

#### **unsigned int speed);**

This command will move a long distance interpolation line in X-Y or X-Z or Y-Z plane.

plane :

- 1 : X-Y plane
- 2 : X-Z plane
- 3 : Y-Z plane

### **(27) MSERVO3\_INTP\_CIRCLE( unsigned char cardNo, long x, long y,**

### **unsigned char dir, unsigned int speed);**

This command will generate an interpolation circle in X-Y plane. PC will automatically generate a trapezoidal speed profile of X-axis and Y-axis, and send these profile via of MSERVO3\_INTP\_PULSE( ) command. cardNo : board number 0~9.

x, y : center point of circle related to present position.

dir : moving direction.

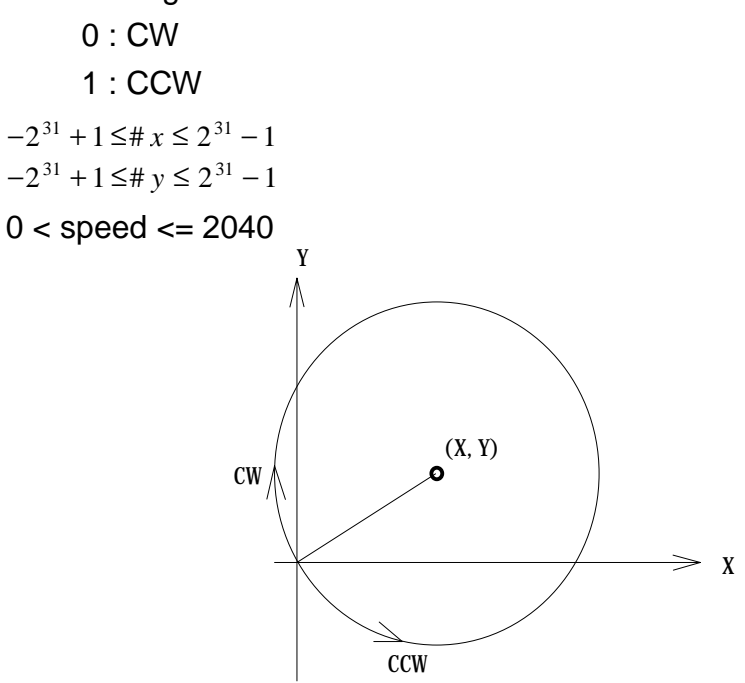

where radius =  $sqrt(X^2 + Y^2)$ 

Example:

MSERVO3\_INTP\_CIRCLE(CARD1, 2000,-2000,CW,500);

### **(28) MSERVO3\_INTP\_CIRCLE01(unsigned char cardNo,**

**unsigned char plane, long x, long y,**

#### **unsigned char dir,**

#### **unsigned int speed);**

This command will generate an interpolation circle in X-Y or

X-Z or Y-Z plane.

plane :

- 1 : X-Y plane
- 2 : X-Z plane
- 3 : Y-Z plane

### **(29) MSERVO3\_INTP\_ARC(unsigned char cardNo, long x, long y, long R, unsigned char dir, unsigned int speed);**

This command will generate an interpolation arc in X-Y plane. PC will automatically generate a trapezoidal speed profile of X-axis and Y-axis, and send these profile via MSERVO3\_INTP\_PULSE( ) command. cardNo : board number 0~9.

- x, y : end point of arc related to present position.
- R : radius of arc.
	- if R>0 , the arc < 180 degree
	- if  $R < 0$ , the arc  $> 180$  degree
- dir : moving direction.
	- 0 : CW
	- 1 : CCW

| R     | dir        | path of curve |  |  |
|-------|------------|---------------|--|--|
| R > 0 | CW         | 'B'           |  |  |
| R > 0 | <b>CCW</b> | 'C'           |  |  |
| R<0   | CW         | 'A'           |  |  |
| R<0   | <b>CCW</b> | יי            |  |  |

 $0 <$  speed  $\leq$  2040

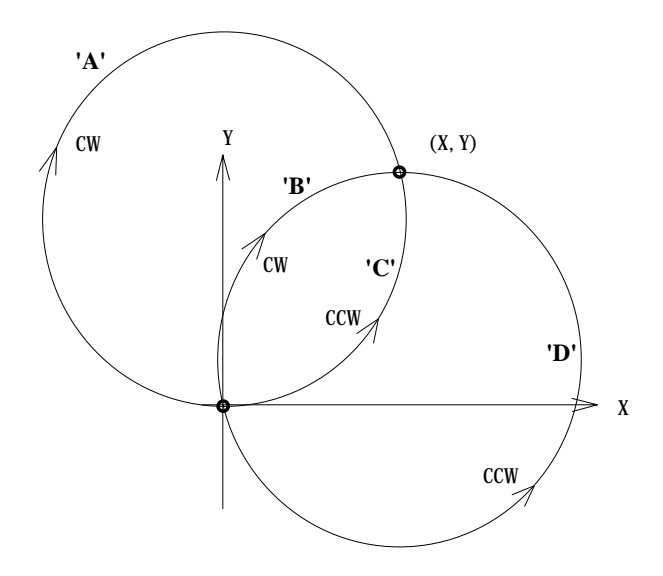

Restriction:

$$
-231 + 1 \leq # x \leq 231 - 1
$$
  
\n
$$
-231 + 1 \leq # y \leq 231 - 1
$$
  
\n
$$
-231 + 1 \leq # R \leq 231 - 1
$$
  
\n
$$
R \geq \frac{\sqrt{x^{2} + y^{2}}}{2}
$$

Example:

MSERVO3\_INTP\_ARC(CARD1,2000,-2000,2000,CW,500);

# **(30) MSERVO3\_INTP\_ARC01(unsigned char cardNo,**

**unsigned char plane, long x, long y, long R, unsigned char dir, unsigned int speed);**

This command will generate an interpolation arc in X-Y or X-Z or Y-Z plane.

plane :

- 1 : X-Y plane
- 2 : X-Z plane
- 3 : Y-Z plane

### 3.2.5 Get information

To get the information transferred from SERVO-300 board, the user should construct a timer interrupt to poll information. The software skeleton has been described in chapter 3.1.

The MSERVO3\_GET\_CARD() command should be executed at the beginning and then to get information you need.

```
example:
```

```
void __fastcall TMSERVO::Timer1Timer(TObject *Sender)
{
char str[20];
Timer1->Interval = 10; //10ms
if (exist==YES)
 {
   card1.ip = MSERVO3_DI(CARD1);
  card1.msc= MSERVO3_MSC(CARD1);
   MSERVO3_GET_CARD(CARD1);
   card1.sys =MSERVO3_GET_SYS(CARD1);
  card1.ls =MSERVO3 GET_LIMIT(CARD1);
  card1.p1 =MSERVO3 GET P1(CARD1);
  card1.XC =MSERVO3 GET XC(CARD1);
   card1.XP =MSERVO3_GET_XP(CARD1);
   card1.YC =MSERVO3_GET_YC(CARD1);
   card1.YP =MSERVO3_GET_YP(CARD1);
  card1.ZC =MSERVO3 GET ZC(CARD1);
   card1.ZP =MSERVO3_GET_ZP(CARD1);
 }
```
}

#### **(31) MSERVO3\_GET\_CARD(unsigned char cardNo)**

This command uses timer interrupt to poll the information transferred from SERVO-300 board.

CardNo : board number 0~9.

### **(32) unsigned char MSERVO3\_GET\_SYS(unsigned char cardNo)**

The sys register contains

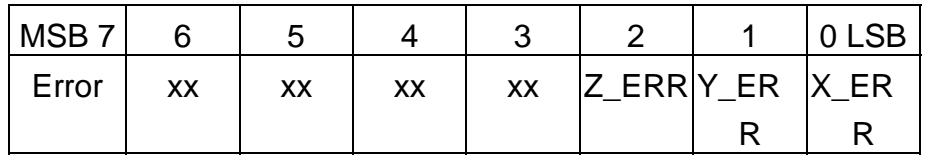

Error : indicate hardware failure error

X\_ERR : indicate X axis hardware failure error

Y ERR : indicate Y axis hardware failure error

Z\_ERR : indicate Z axis hardware failure error

#### **(33) unsigned char MSERVO3\_GET\_LIMIT(unsigned char cardNo)**

The limit register contains

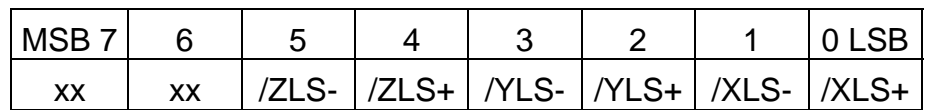

### **(34) unsigned char MSERVO3\_GET\_P1(unsigned char cardNo)**

The P1 register contains

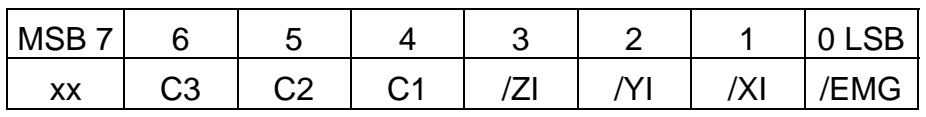

/EMG : emergency input, low active.

/XI, /YI, /ZI : indicate home index switch, low active.

C1, C2, C3 indicate the encoder index of X, Y, Z axis, respectively. high active

### **(35) long MSERVO3\_GET\_XC(unsigned char cardNo)**

Get the command position of X axis. CardNo : board number 0~9.

#### **(36) long MSERVO3\_GET\_XP(unsigned char cardNo)** Get the actual position of X axis.

CardNo : board number 0~9.

**(37) long MSERVO3\_GET\_YC(unsigned char cardNo)** Get the command position of Y axis . CardNo : board number 0~9.

**(38) long MSERVO3\_GET\_YP(unsigned char cardNo)** Get the actual position of Y axis . CardNo : board number 0~9.

# **(39) long MSERVO3\_GET\_ZC(unsigned char cardNo)**

Get the command position of Z axis. CardNo : board number 0~9.

### **(40) long MSERVO3\_GET\_ZP(unsigned char cardNo)**

Get the actual position of Z axis CardNo : board number 0~9.

### 3.2.6 Others

#### **(41) unsigned char MSERVO3\_DI(unsigned char cardNo)**

To get the DI register

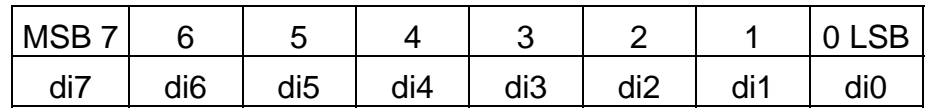

### **(42) MSERVO3\_DO(unsigned char cardNo, unsigned char value)** To output DO port

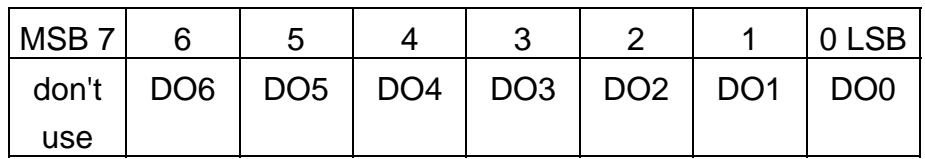

#### **(43) unsigned char MSERVO3\_MSC(unsigned char cardNo)**

To get the status of limit switch

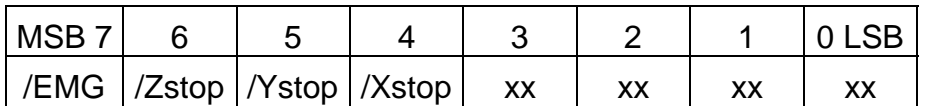

/Xstop, /Ystop, /Zstop : indicates which axis is stop, low active /EMG : emergency switch, low active.

### **(44) MSERVO3\_CALV(unsigned char cardNo, unsigned char axis, int value);**

When this command is executed, the related axis goes to the open loop mode(TEST\_MODE). The SERVO-300 board will directly output a constant voltage by D/A converter.

cardNo : board number 0~9.

axis : selected axis.

 $-2047(-10V) \le$  value  $\le$  2047(10V)

#### **(45) MSERVO3\_WAIT\_X(unsigned char cardNo)**

To wait X-axis goes to the STOP state.

#### **(46) MSERVO3\_WAIT\_Y(unsigned char cardNo)**

To wait Y-axis goes to the STOP state.

#### **(47) MSERVO3\_WAIT\_Z(unsigned char cardNo)**

To wait Z-axis goes to the STOP state.

#### **(48) unsigned char MSERVO3\_IS\_X\_STOP(unsigned char cardNo)**

To check whether X axis is STOP or not.

**Return value** 0 (NO) : not yet stop 1 (YES) : stop

#### **(49) unsigned char MSERVO3\_IS\_Y\_STOP(unsigned char cardNo)**

To check whether Y axis is STOP or not. **Return value** 0 (NO) : not yet stop

1 (YES) : stop

### **(50) unsigned char MSERVO3\_IS\_Z\_STOP(unsigned char cardNo)**

To check whether Z axis is STOP or not.

**Return value**  $0 (NO) : not yet stop$ 1 (YES) : stop

**(51) MSERVO3\_SET\_NC(unsigned char cardNo, unsigned char sw);** To set all of the following limit switches as N.C.(normal close) or N.O.(normal open). If set as N.O., those limit switches are active low. If

set as N.C., those limit switches are active high. The auto-protection will automatically change the judgement whatever it is N.O. or N.C.. Limit switches: XLS+, XLS-, YLS+, YLS-, ZLS+, ZLS-, EMG, XI, YI and ZI.

cardNo : card number 0~15.

sw: 0(NO) normal open (default).

1(YES) normal close.

### **3.2.7 New Interpolation command**

 The new driver provide a set of state-machine-type interpolation command including:

**(52) MSERVO3\_INTP\_XYZ02(unsigned char cardNo, long x, long y, long z, unsigned int speed, unsigned char acc\_mode); (53) MSERVO3\_INTP\_LINE02(unsigned char cardNo, unsigned char plane, long x, long y, unsigned int speed, unsigned char acc\_mode); (54) MSERVO3\_INTP\_CIRCLE02( unsigned char cardNo, unsigned char plane, long x, long y, unsigned char dir, unsigned int speed, unsigned char acc\_mode); (55) MSERVO3\_INTP\_ARC02(unsigned char cardNo, unsigned char plane, long x, long y, long R, unsigned char dir, unsigned int speed, unsigned char acc\_mode);** acc\_mode: 0: enable acceleration and deceleration profile

 1: disable acceleration and deceleration profile These command can be set acc\_mode=1 to disable the acceleration and deceleration profile.

### **(56) unsigned char MSERVO3\_INTP\_STOP()**

 These command is to compute the interpolation service. It will return READY(0) for interpolation command completed. And retrun BUSY(1) for not yet complete.

 These 4 commands are state machine type command, they are only set parameters into the driver. The computing entity is in **MSERVO3\_GET\_CARD()** (only for windows) and **MSERVO3\_INTP\_STOP().** In windows application, when The MSERVO3 GET CARD() command is

running in the timer interrupt routine by 10ms, it will help to calculate the interpolation service.

Both of DOS and windows application, User can directly call the **do {} while (MSERVO3 INTP STOP()!=READY)** to execute the computing entity. The user can monitor something or waiting for keyboard input in the do loop. Therefore, The user has chance to do the software stop or monitor something.

### **DOS application example1**

```
MSERVO3_INTP_XYZ02(CARD1,1000,1000,0,20,1);
do
 {
  show_panel();
   if (kbhit()) chkey=bioskey(0); //F7=0x4100
 } while ( (chkey!= 0x4100) && (MSERVO3_INTP_STOP()!=READY) );
 if (chkey==0x4100) MSERVO3_STOP_ALL(CARD1);
```
### **DOS application example2**

```
 void TimerInterrupt(void)
 {
    MSERVO3_GET_CARD(CARD1);
   show panel();
   if (kbhit()) chkey=bioskey(0); //F7=0x4100
 }
 void test_intp(void)
 {
    MSERVO3_INTP_XYZ02(CARD1,1000,1000,0,20,1);
   do
    { } while ( (chkey!= 0x4100) && (MSERVO3_INTP_STOP()!=READY) );
    if (chkey==0x4100) MSERVO3_STOP_ALL(CARD1);
 }
```
### **Windows application example1**

```
void __fastcall TMSERVO::Timer1Timer(TObject *Sender)
{
   Timer1->Interval = 10; //10ms
    MSERVO3_GET_CARD(CARD1);
   show panel();
}
```
#### **void \_\_fastcall TMSERVO::IntpLineClick(TObject \*Sender)**

```
{
```
char str[20];

```
if ( (MSERVO3_IS_X_STOP(CARD1)==NO)
     || (MSERVO3_IS_Y_STOP(CARD1)==NO)
     || (MSERVO3_IS_Z_STOP(CARD1)==NO))
  {
   Application->MessageBox(
    "Motor's rotating, can't execute this command",
    "Message Box",
    MB_DEFBUTTON1);
   return;
  };
  ltoa(x, str, 10);
  IntpLineDialog->Xpulse->Text = AnsiString(str);
 ltoa(y, str, 10); IntpLineDialog->Ypulse->Text = AnsiString(str);
  ltoa(speed, str, 10);
  IntpLineDialog->speed->Text = AnsiString(str);
  IntpLineDialog->SelectPlane->ItemIndex = plane-1;
  if (IntpLineDialog->ShowModal()==mrOk)
  {
   x= (long)IntpLineDialog->Xpulse->Text.ToInt();
   y= (long)IntpLineDialog->Ypulse->Text.ToInt();
   speed= (unsigned int)IntpLineDialog->speed->Text.ToInt();
   plane= (unsigned char)(IntpLineDialog->SelectPlane->ItemIndex + 1);
    //MSERVO3_INTP_LINE01(CARD1,plane,x,y,speed);
   MSERVO3_INTP_LINE02(CARD1,plane,x,y,speed,0);
   do {Application->ProcessMessages();}
   while (MSERVO3_INTP_STOP()!=READY);
  }
}
```
### **The example for wait stop command (DOS):**

//test XYZ01, no acceleration MSERVO3\_INTP\_XYZ02(CARD1,1000,1000,0,20,1); do {} while (MSERVO3\_INTP\_STOP()!=READY); MSERVO3\_INTP\_XYZ02(CARD1,2000,1000,0,22,1); do {} while (MSERVO3\_INTP\_STOP()!=READY); MSERVO3\_INTP\_XYZ02(CARD1,2000,2000,0,24,1); do {} while (MSERVO3\_INTP\_STOP()!=READY); MSERVO3\_INTP\_XYZ02(CARD1,1000,2000,0,26,1); do {} while (MSERVO3\_INTP\_STOP()!=READY);

do {} while (MSERVO3\_IS\_X\_STOP(CARD1)==NO); delay(10000);

```
//test WAIT_X, WAIT_Y, WAIT_Z
MSERVO3_INTP_LINE02(CARD1, XY_plane, 10000,-10000,200,0);
do {} while (MSERVO3_INTP_STOP()!=READY);
MSERVO3_INTP_LINE02(CARD1, XY_plane, -10000, 10000,200,0);
do {} while (MSERVO3_INTP_STOP()!=READY);
MSERVO3_INTP_XYZ02(CARD1, 5000, -10000, -40000, 200, 0);
do {} while (MSERVO3_INTP_STOP()!=READY);
```

```
do {} while (MSERVO3_IS_X_STOP(CARD1)==NO);
do {} while (MSERVO3_IS_Y_STOP(CARD1)==NO);
do {} while (MSERVO3_IS_Z_STOP(CARD1)==NO);
MSERVO3_STOP_ALL(CARD1);
delay(10000);
```
MSERVO3\_INTP\_CIRCLE02(CARD1, XY\_plane, 5000,-5000, CW, 200,

#### $(0);$

```
do {} while (MSERVO3_INTP_STOP()!=READY);
```

```
do {} while (MSERVO3_IS_X_STOP(CARD1)==NO);
do {} while (MSERVO3_IS_Y_STOP(CARD1)==NO);
MSERVO3_STOP_ALL(CARD1);
```
### 4. Driver

# **DOS Driver (C, C++)**

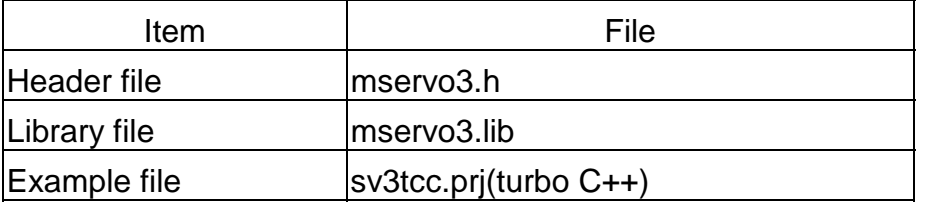

### **Windows 95 Driver**

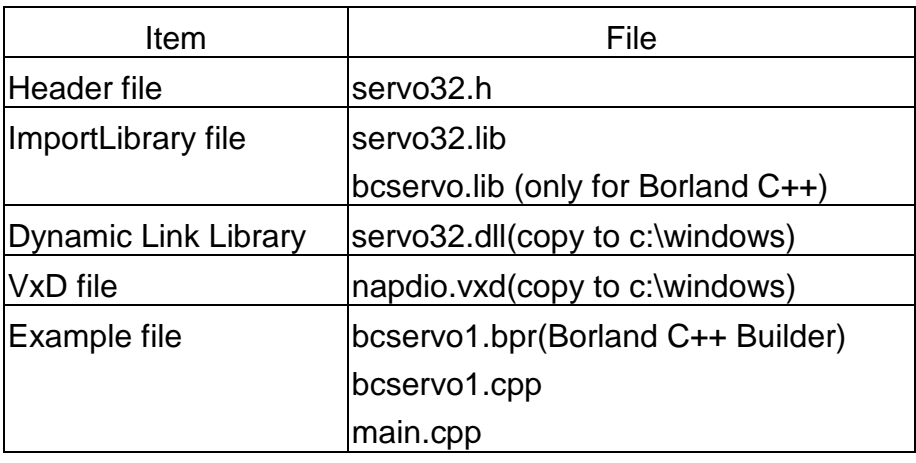

# **Windows NT Driver**

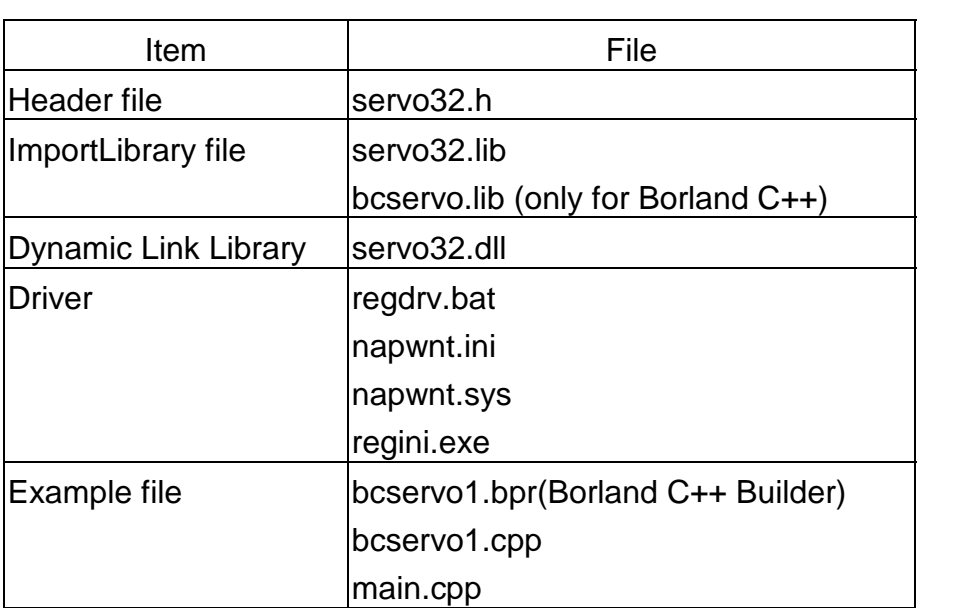

### 5. Example

### 5.1 DOS example

The execution file, SV3TCC.EXE/SV3BCC.EXE, is a testing program. It can let you fully understand the action of every command. The source files include SV3TCC.PRJ(SV3BCC.IDE), MAIN.CPP, MSERVO3.H and MSERVO3.LIB. The MAIN.CPP file provides several examples of MSERVO3 command set. If you have any questions about the command set, you can trace the MAIN.CPP source file.

The panel of SV3TCC.EXE has three areas :

(1) I/O information area

It indicates the status of limit switch, digital input/output and SERVO-300 board.

(2) motion parameter area

It shows the variables of motion parameter. It also shows the command position and actual position of each axis.

(3) Command area

You can select any command and execute it.

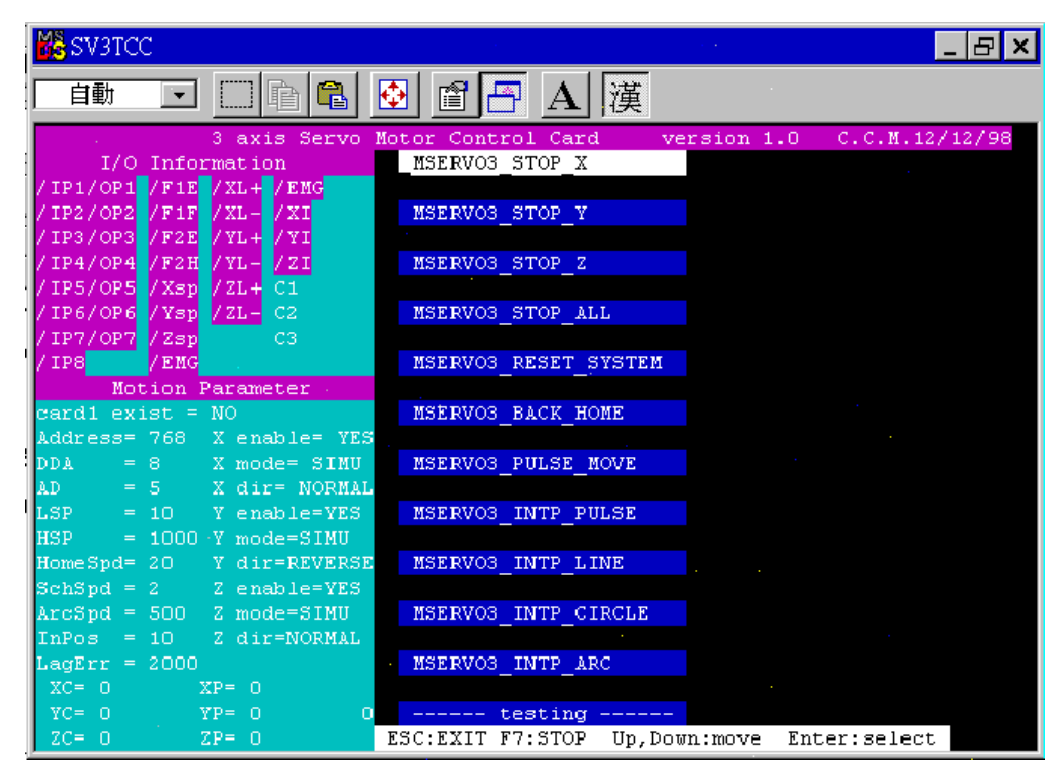

The panel of DOS example

### 5.2 Windows example

The bcservo1.exe (source file included) is an example of SERVO-300 board. It has windows95 and NT edition. If you have any question about SERVO-300 command set, you can trace the source file.

The panel of **bcservo1.exe** has three areas :

(1) I/O information area

It indicates the status of limit switches, digital inputs/outputs and SERVO-300 board.

(2) Motion parameter area

It shows the variables of motion parameter. It also shows the command position and actual position of each axis. All parameters can be modified and updated by pressing the lower-right menu bar.

(3) Command area

You can select any command and execute it.

| MSERVO3 Testing Program                                                   |                                                     |                                                                                     |                               |                         |                                |                     |                          |
|---------------------------------------------------------------------------|-----------------------------------------------------|-------------------------------------------------------------------------------------|-------------------------------|-------------------------|--------------------------------|---------------------|--------------------------|
| Help<br>File                                                              |                                                     |                                                                                     |                               |                         |                                |                     |                          |
| OP1<br>IZ 4P1                                                             |                                                     | $\overline{F}$ /F1E $\overline{F}$ /XL+ $\overline{F}$ /EMG $\overline{\Gamma}$ XEm |                               | MSERVO3_STOP            |                                | MSERVO3_INTP_LINE   |                          |
| OP <sub>2</sub><br>☞<br>$\Gamma$ OP3<br>$\nabla$ /IP3                     | $\nabla$ /F1F<br>⊽<br>$\nabla$ /F <sub>2</sub> E    | ি ⊠<br>7XL-<br>$\nabla N$ L+ $\nabla N$                                             | $\Gamma$ YErr<br>$\Gamma$ ZEm | MSERVO3_STOP_ALL        |                                | MSERVO3_INTP_CIRCLE |                          |
| L IP4<br>OP4                                                              | $\nabla$ /F2H                                       | IV IYL-<br>IZ 721<br>$F(7 +$                                                        | $\Gamma$ Error                |                         | MSERVO3 RESET SYSTEM           | MSERVO3 INTP ARC    |                          |
| OP <sub>5</sub><br>M<br>71P5<br>$\nabla$ /IP6<br>$\Gamma$ OP <sub>6</sub> | $\triangledown$ /Xsp<br>$\nabla$ /Ysp $\nabla$ /ZL- | $\Gamma$ C2                                                                         | Юl                            | MSERVO3 BACK HOME       |                                | MSERVO3 DO          |                          |
| $\Gamma$ OP?<br>$\nabla$ /IP7                                             | $\nabla$ /Zsp                                       | CЗ                                                                                  |                               |                         | MSERVO3 PULSE MOVE             | MSERVO3 CALV        |                          |
| 에 지                                                                       | lΣ /EMG                                             |                                                                                     |                               |                         | MSERVO3_INTP_PULSE             | Muti-Testing        |                          |
|                                                                           | <b>EXIST</b>                                        |                                                                                     | X axis                        |                         | Y axis                         | $Z$ axis            |                          |
| <b>Address</b>                                                            | 768                                                 | <b>Enable</b>                                                                       | lon                           |                         | ΟN                             | lоn                 |                          |
| DDA Cycle                                                                 | 8                                                   | <b>Mode</b>                                                                         | SIMU                          | $\overline{\mathbf{r}}$ | SIMU                           | SIMU                | $\overline{\mathbf{r}}$  |
| Acc/Dec                                                                   | 20                                                  | Direction NORMAL_DIR                                                                |                               |                         | REVERSE_DIR                    | NORMAL_DIR          | $\overline{\phantom{0}}$ |
| Low Speed                                                                 | l20                                                 | Servo on OFF                                                                        |                               |                         | OFF                            | <b>OFF</b>          | $\overline{\phantom{0}}$ |
| <b>High Speed</b>                                                         | 1000                                                | $K_{\rm R}$                                                                         | 200                           |                         | 200                            | 200                 |                          |
| Home Speed                                                                | 20                                                  | Kd                                                                                  | Iо                            |                         | I٥                             | 10                  |                          |
| <b>Search Speed</b> 2                                                     |                                                     | Command <sub>0</sub>                                                                |                               |                         | In.                            | n                   |                          |
| <b>Arc Speed</b>                                                          | 500                                                 | <b>Position</b> <sup>0</sup>                                                        |                               |                         | lo.                            | n                   |                          |
| In Position                                                               | 10.                                                 |                                                                                     |                               |                         |                                |                     |                          |
| <b>Lag</b> Error                                                          | 5000                                                |                                                                                     |                               |                         | <b>Update Servo Parameters</b> |                     |                          |

The panel of windows example

### 6. Application

The SERVO-300 can be applied in X-Y table control, robot, CNC PCB driller, CNC PCB router, CNC wire cutter, lathe and semiconductor equipment.

For easily set up a machine, there are two daughter boards DB-8R and DB-200 can be adopted. The DB-8R board is the connection board for limit switches, digital inputs/outputs. The DB-200 board is the connection board for servo driver that includes encoder signal A+,A-,B+,B-,C+,C- and voltage command. The following two figure is the outlook of DB-8R and DB-200.

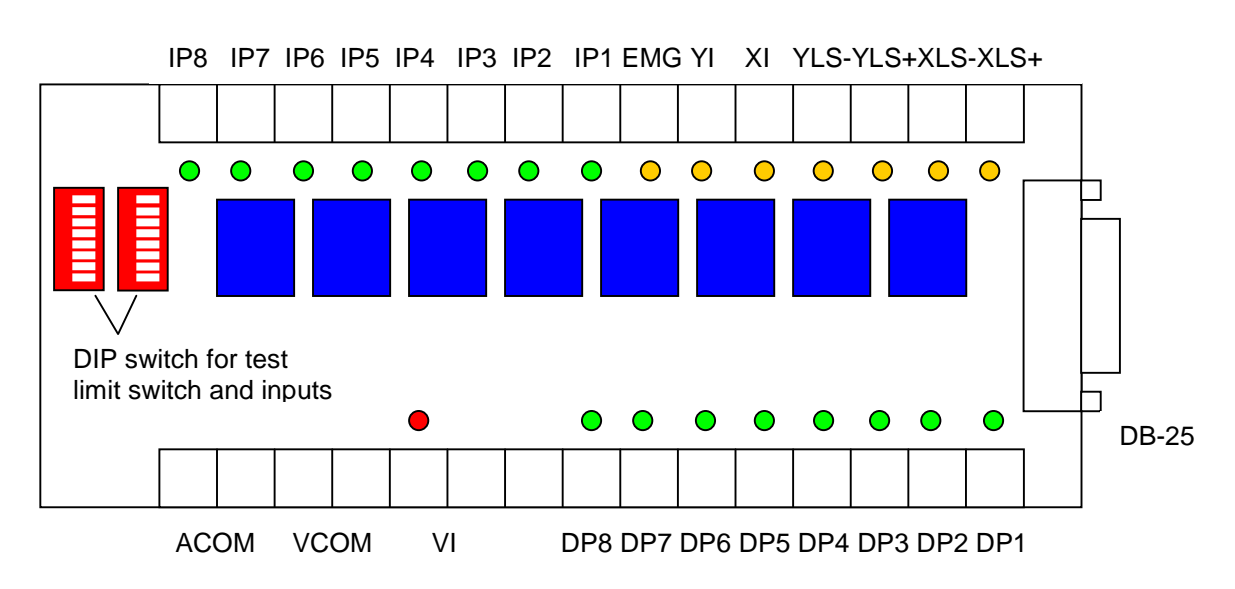

The DB-8R daughter board

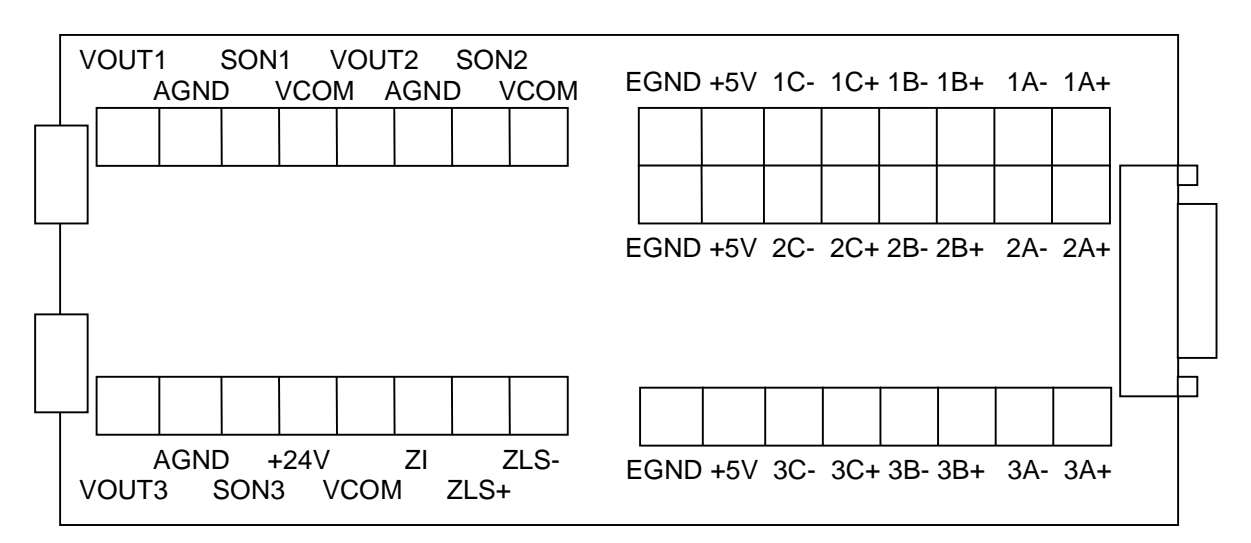

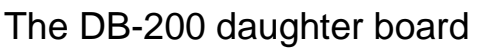

### 6.1 Functional testing

If the user wants to verify the hardware and the function of SERVO-300, it can run the bcservo1.exe in windows95/98 or windows NT. The control panel will show in the screen as following.

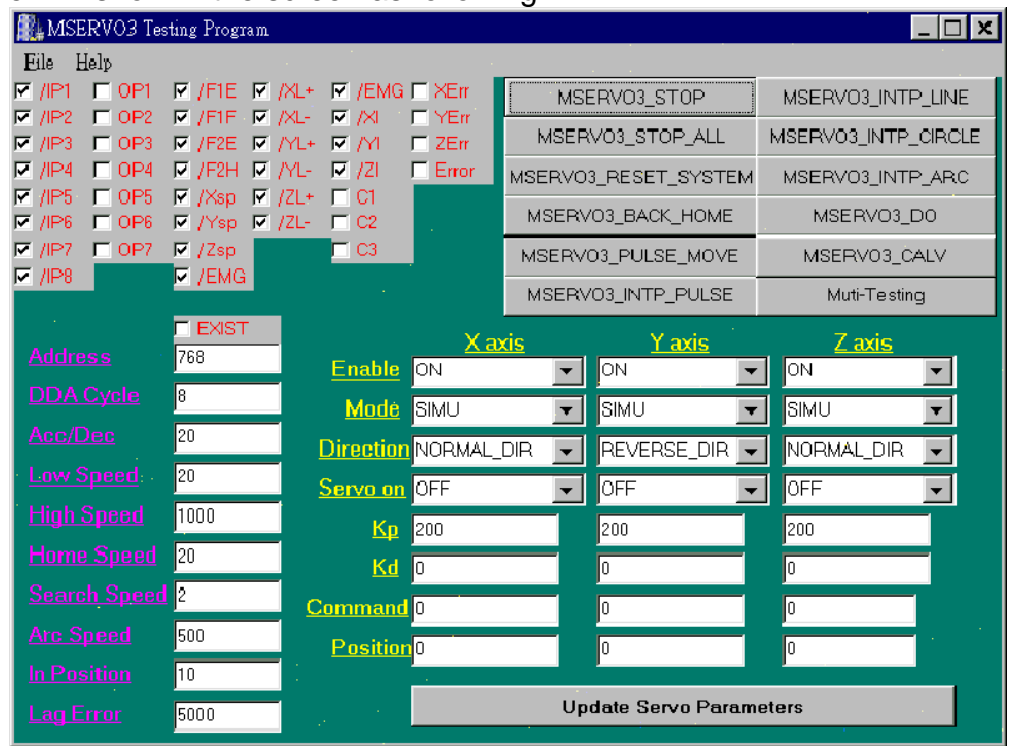

For easily test, the hardware connect as the following diagram.

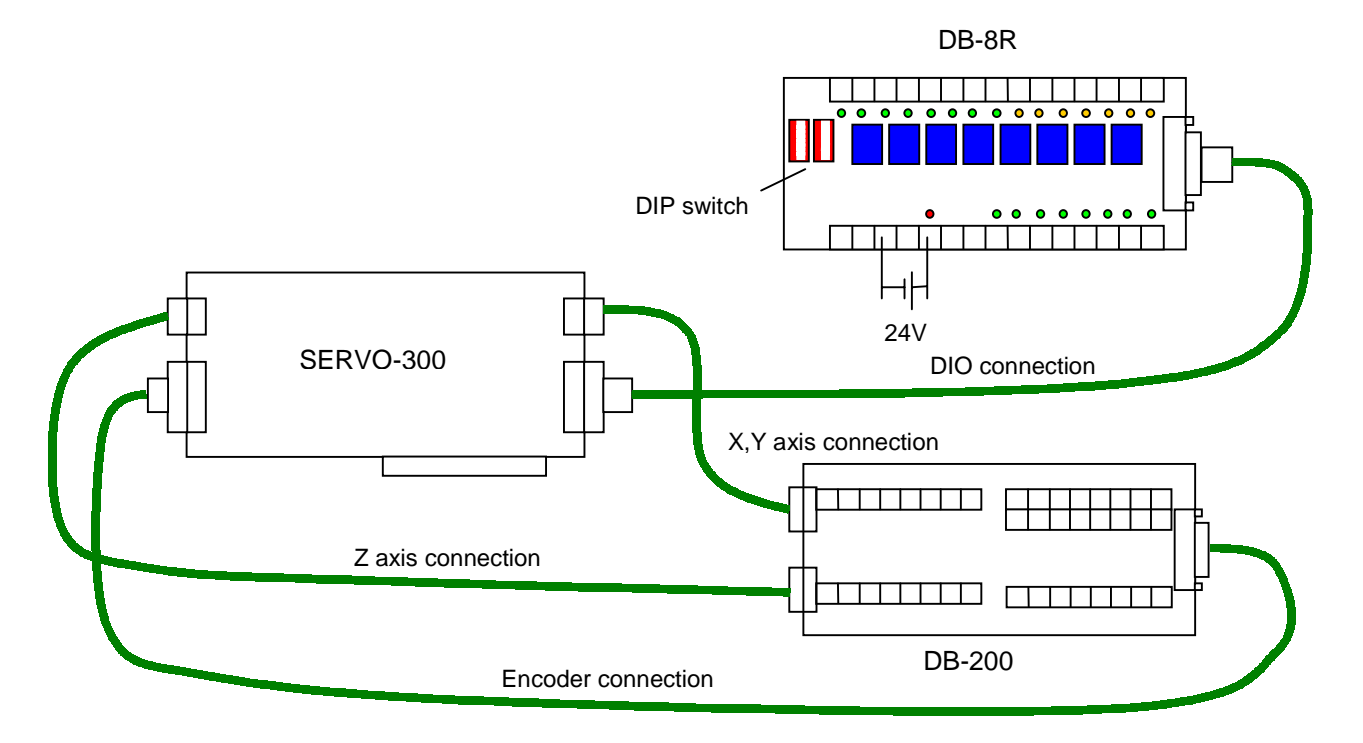

• Check the SERVO-300 card is existed or not

The indicator "EXIST" will show the SERVO-300 card is existed or not. In case of card is not existed, all of the function will not able to be performed.

• Test digital inputs and limit switches First of all, the external power +24V shall be applied. While turn on the DIP switch on DB-8R daughter board, the corresponding LED on DB-8R and indicator in the control will light.

### • Test digital outputs

First of all, the external power +24V shall be applied. The user can press the button **MSERVO3\_DO**, and turn on the DO then press OK button, the corresponding DO LED on DB-8R will light.

### • Test encoder input

The user can use a encoder or servo motor to test this item. It just connect the A+,A-,B+,B-,C+,C-,5V and GND to the daughter board DB-200, and then rotate the encoder or motor's shaft by manual. The position will be shown on the panel. The index C also will be shown on panel when rotate slowly.

### • Test analog output

The test mode is open loop control that means output a constant voltage. The button **MSERVO3\_CALV** provides test mode output function. The user can output the value between –2040(-9.96V) to 2040(+9.96V). The analog offset also can be calibrated by this mode when set the value as 0, then to tune the variable resister on the SERVO-300 board.

• Test servo on signal

The servo ON/OFF switch right in the parameter area on the panel. The user can select ON or OFF, and press the update parameter button, the corresponding SON1-3 will act.

#### • Test motion command in simulation mode

First of all, select the **SIMU** mode and then press the update parameter button. The user can execute the motion command such as **MSERVO3 PULSE MOVE.** The simulated position will show on the control panel.